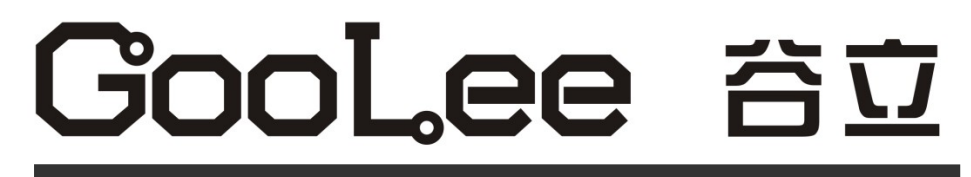

工业缝纫机交流伺服控制系统

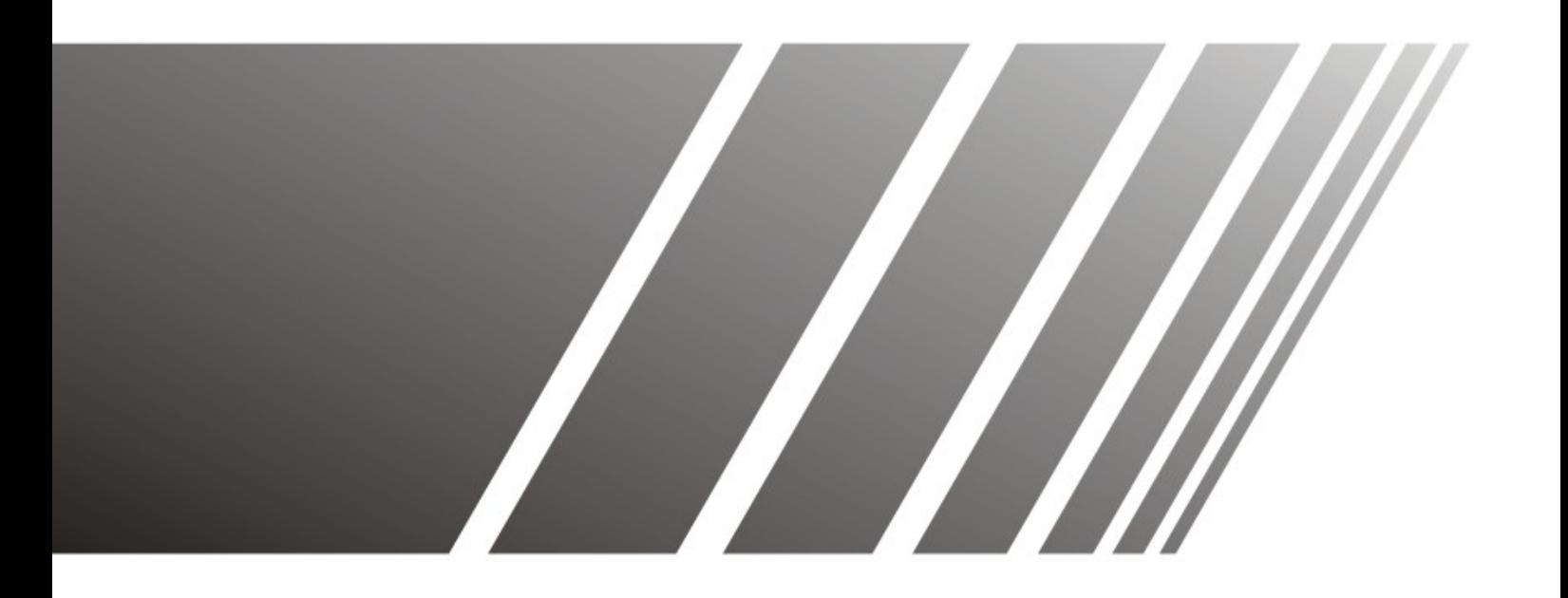

GL-80 系列 用户手册 V1.0

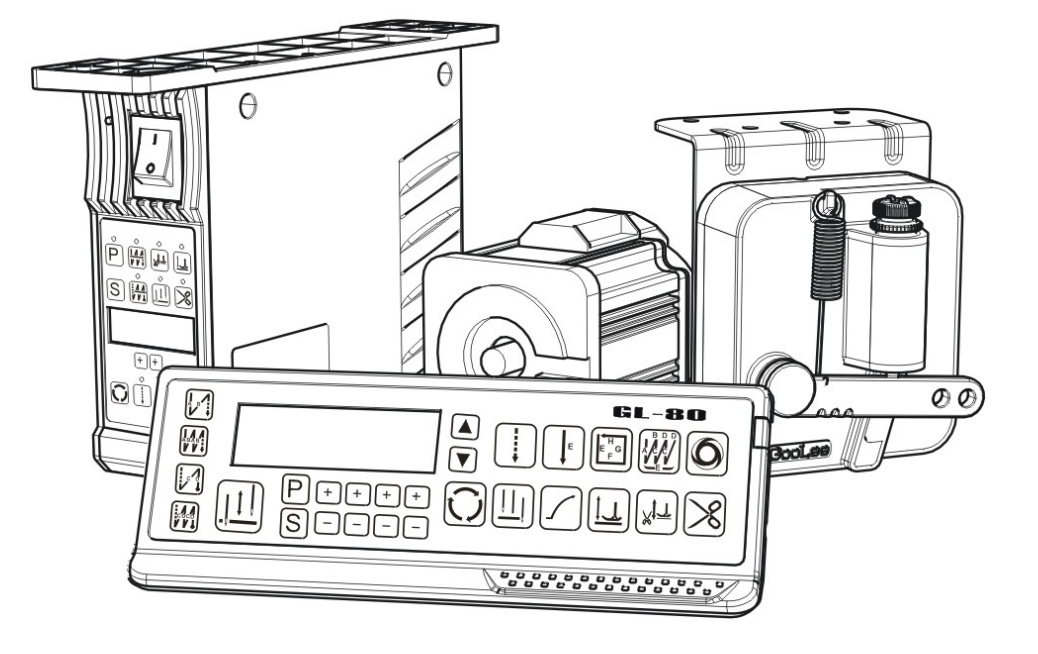

# 目 录

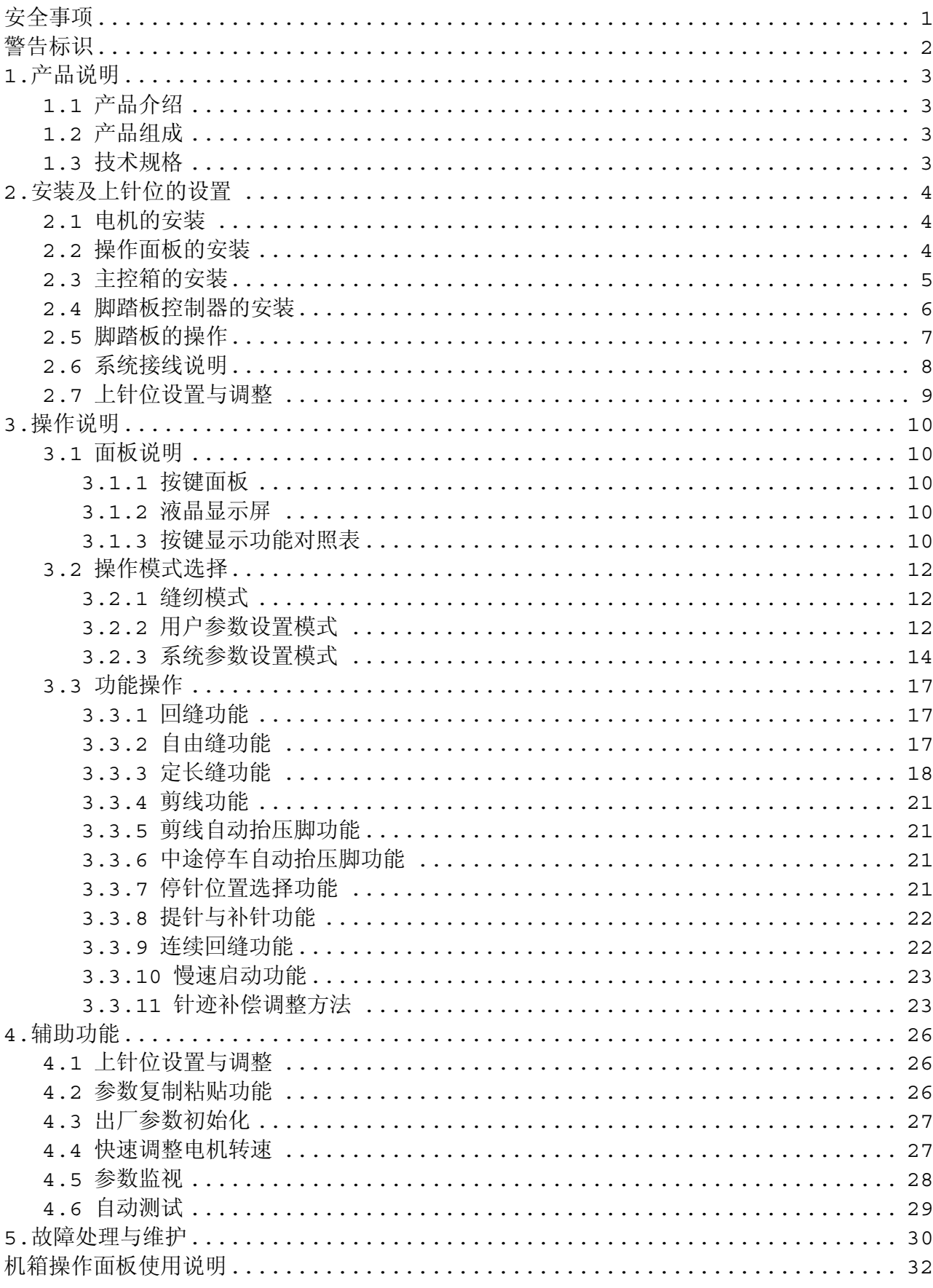

#### 安全事项

- 为了安全、正确地使用GL-80伺服系统及其附属设备,使用前务必认真阅读 【安全事项】。 在熟记设备知识、安全信息及注意事项后进行使用。
- 阅读后, 请务必常备以便查询。

以下列出在使用操作GL-80伺服系统过程需要注意以及禁止的各方面问题,另外,可能还会发生书中所载 内容以外的严重后果,敬请严格遵守。

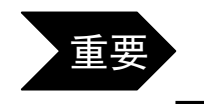

■ 在使用前请务必认真阅读以下安全事项,避免一切在以下内容中所涉及的 注意问题以及严禁事项!

#### (1) 关于工作环境

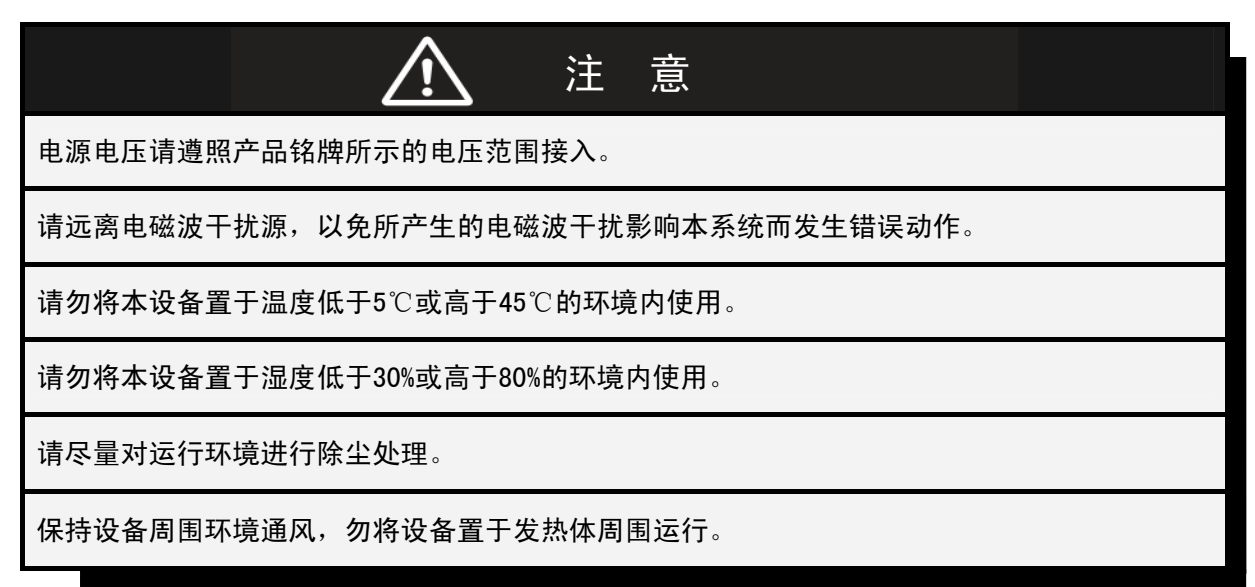

#### (2) 关于设备安装

安装本设备时,必须先断开所有电源!

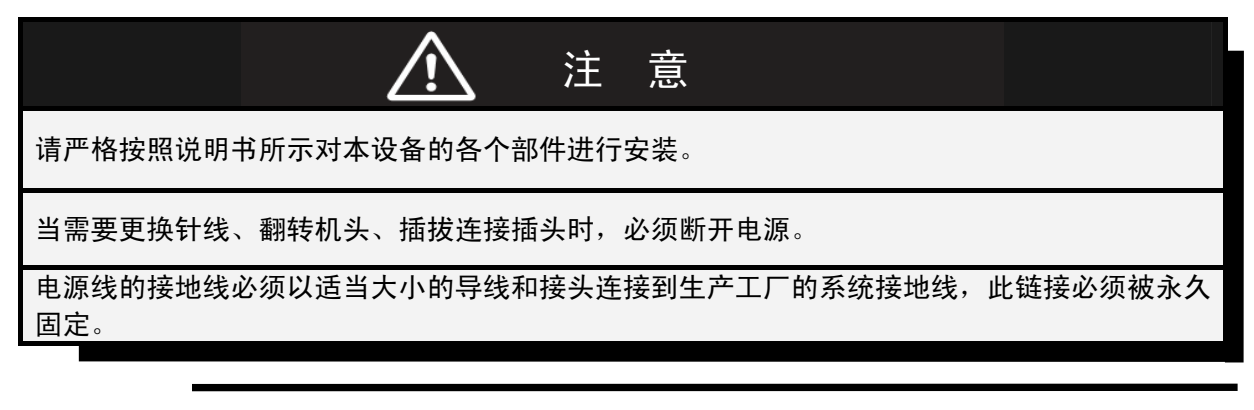

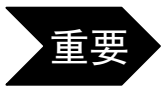

重要 安装本设备时,切记必须进行正确接地,否则将导致系统 受干扰以及漏电事故发生。

#### (3) 关于运行

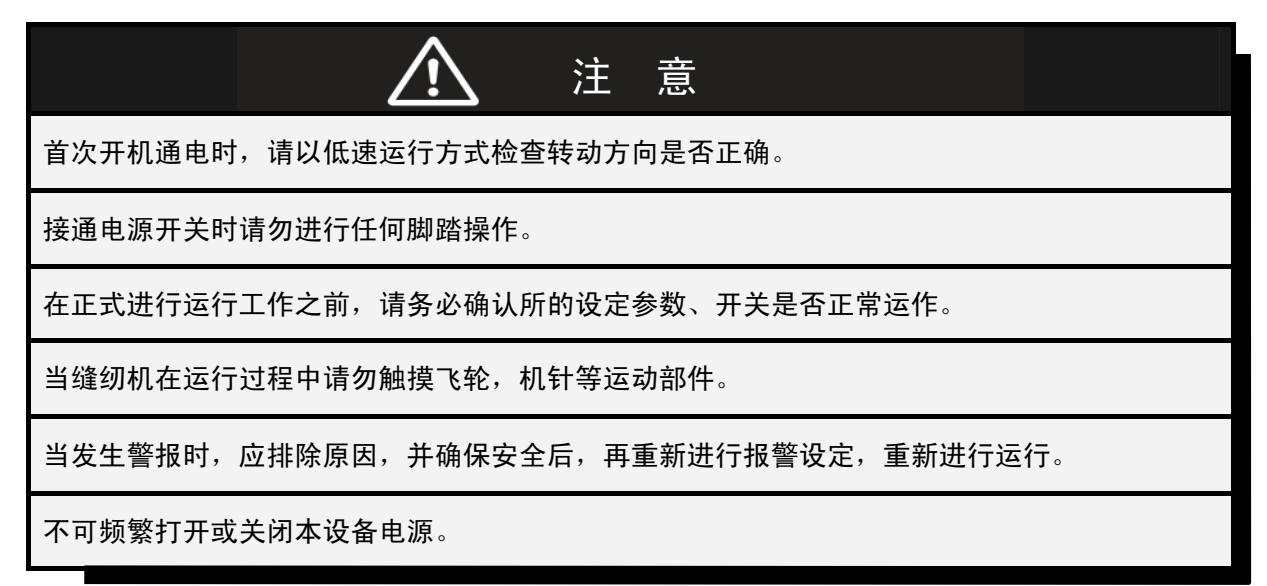

#### (4) 关于保养

在对本设备进行保养维护时,必须先断开所有电源!

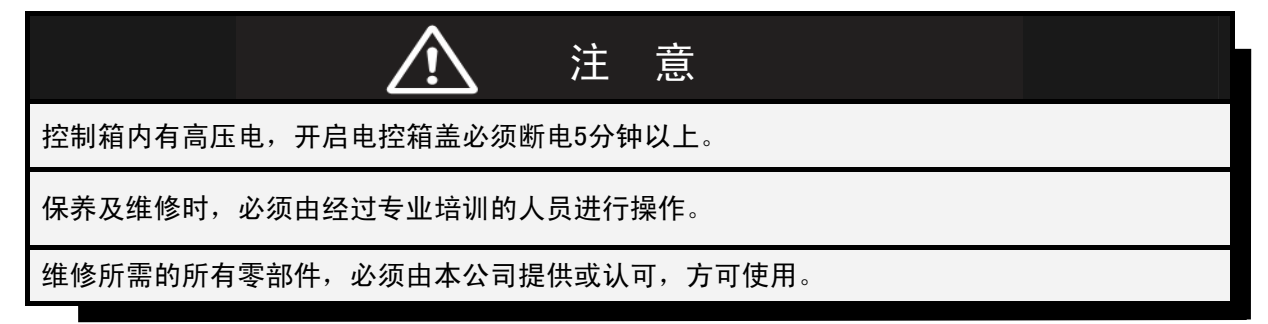

## 警告标识

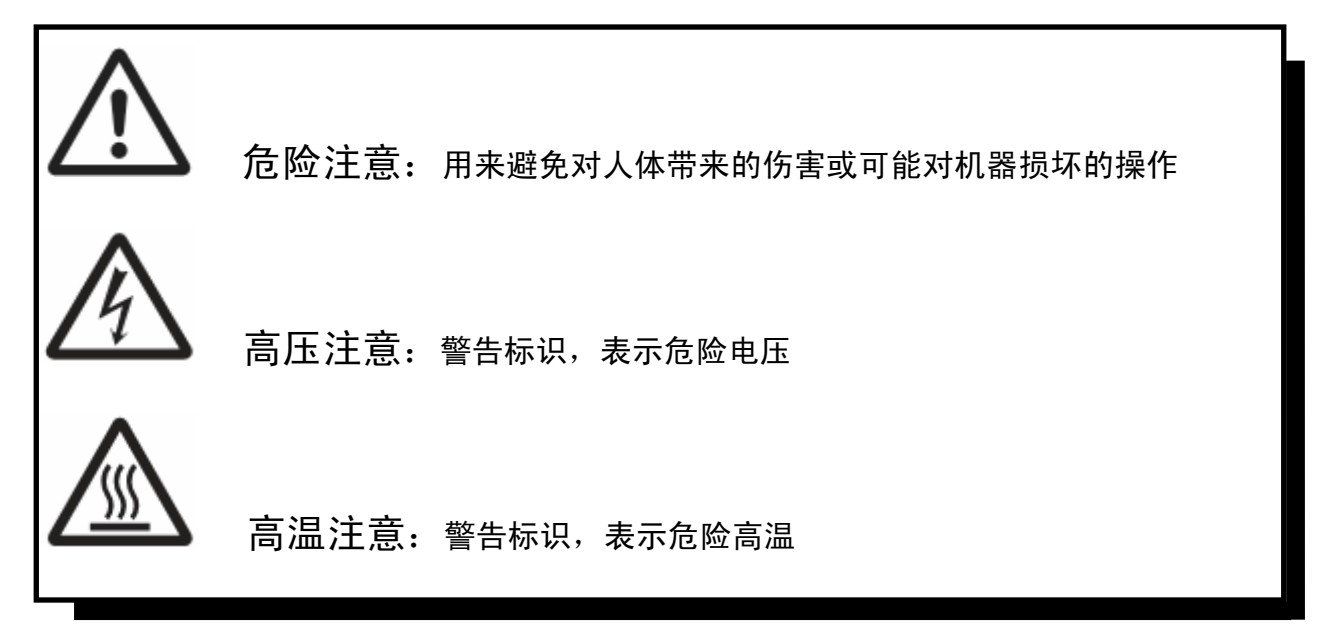

#### 1.产品说明

# 1.1 产品介绍

 GL-80系列工业缝纫机数控交流伺服系统,采用全新结构设计,体积小巧,结构紧凑,外 形美观,安装灵活方便。电路设计采用驱动与主控分离的方式,有效阻断电源驱动电路给主 控电路带来的干扰,使得GL-80伺服系统具有比同类产品更为优秀的稳定性及更长的使用寿 命。优化常规开关电源的设计方式,提高了伺服系统的工作效率的同时,降低整体功耗,因 此更为省电,发热量更小。本系统具备完善的电路保护功能,防止电源短路烧毁电路。深度 优化了GL-80伺服系统的控制算法, 使其具有比传统控制方法更高的精度控制, 更快的响应 速度等工作特点。本系统具有极为方便的上针位调整方法,大大减少了上针位的调整时间, 使得调试、装机流程变得极其简单。

#### 1.2 产品组成 J.

GL-80伺服系统组成包括:

1. 主件部分: 伺服主控箱, 操作面板, 脚踏控制器, 永磁伺服电机。 2. 附件部分: 操作面板安装支架, 使用说明书, 电源线, 球节连杆, 固定螺丝。

请查阅产品组成清单,并且仔细检查包装箱内的产品部件,如有遗漏,请尽快与供应商联系。

#### 产品组成清单

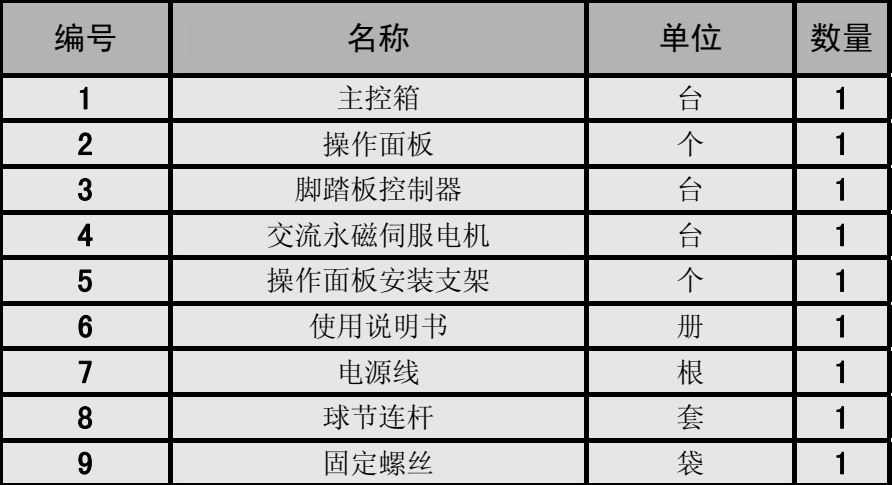

#### 1.3 技术规格

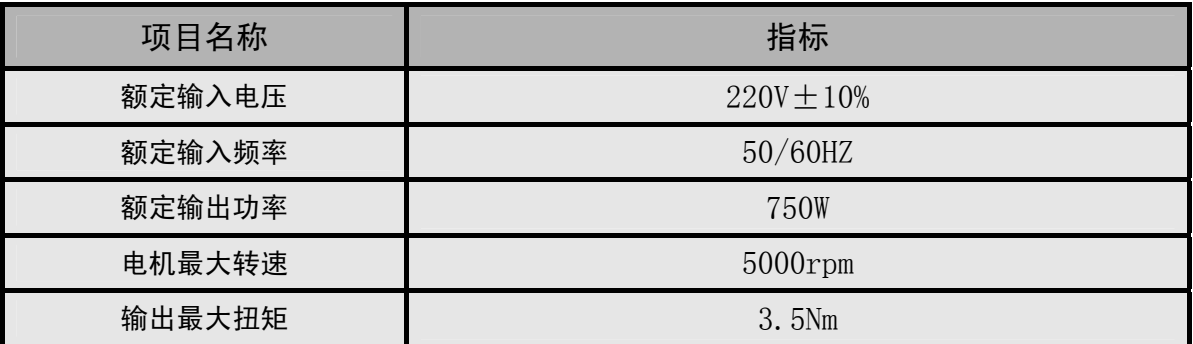

Ξ

 $\overline{a}$ 

# 2.安装及上针位的设置

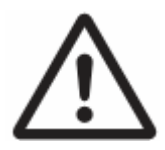

在安装和拆卸本设备的任何部件时,请切断一切电源!

#### 2.1 电机的安装

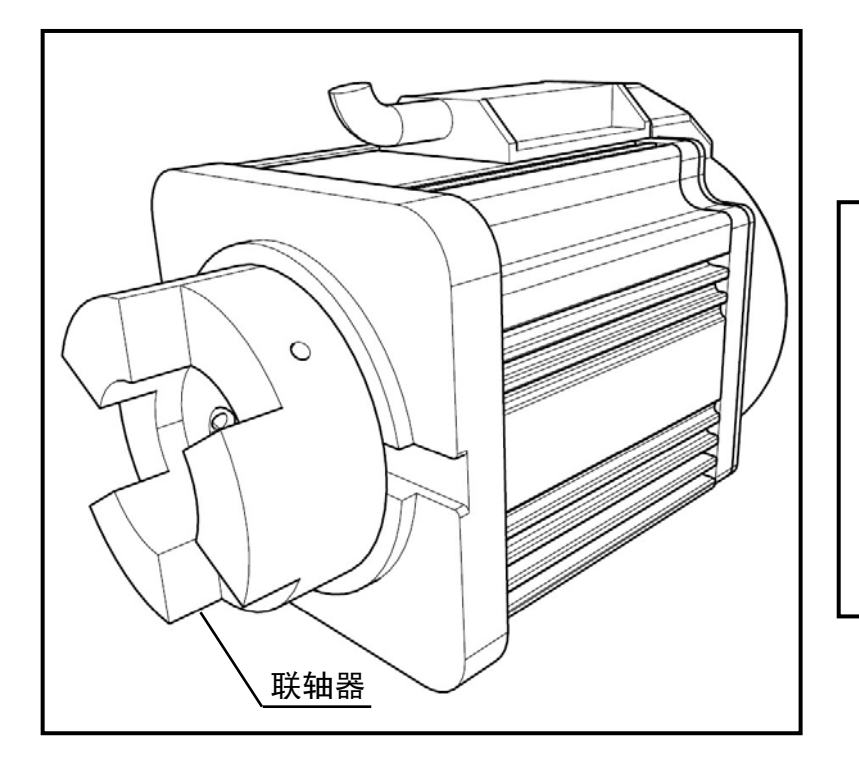

安装电机时,如图所示, 先将联轴器固定在电机 轴上,并确保固定螺丝 已切紧。 再将电机装入机头,对 准联轴器卡锁,固定好 电机,微调电机位置, 确保电机轴与机头主轴 为共轴连接,无偏差。

#### 2.2 操作面板的安装

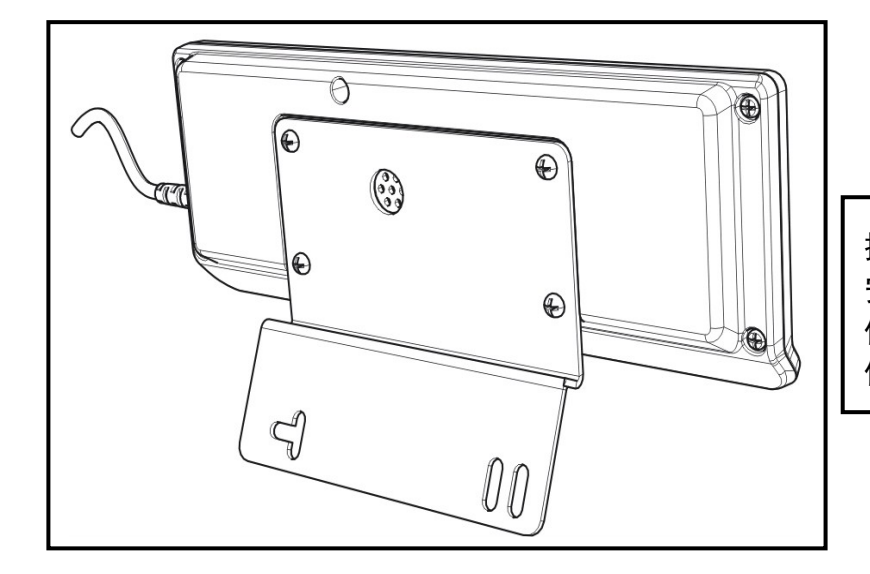

操作面板背部视图如左图。 安装操作面板时,将安装孔 位对准机头背部的安装孔 位固定。

#### 2.3 主控箱的安装

主控箱安装空位图,如下图所示:

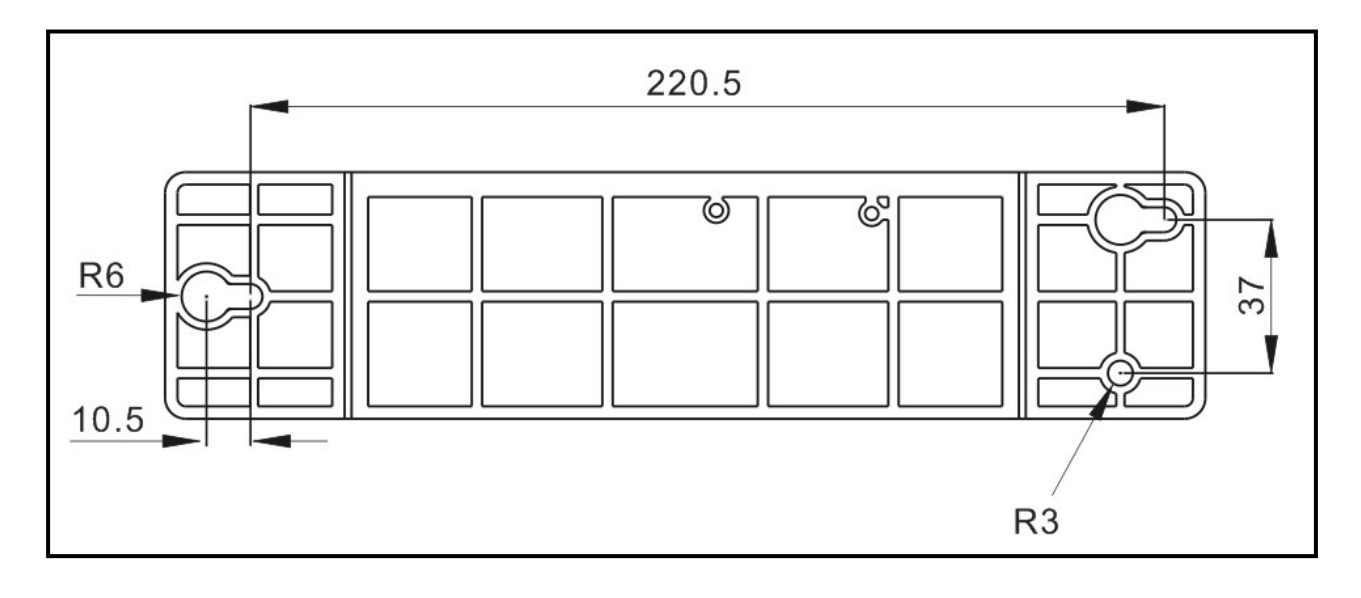

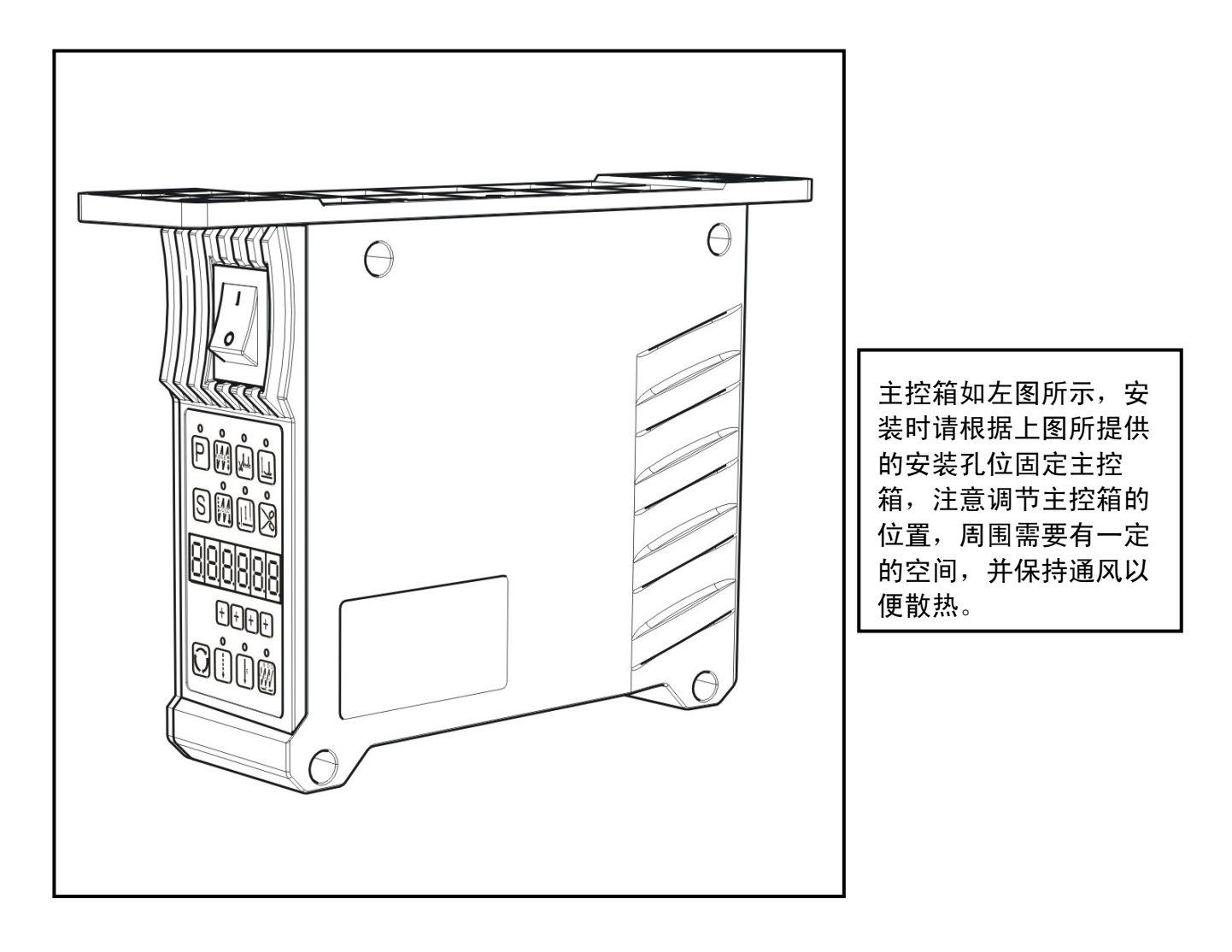

#### 2.4 脚踏板控制器的安装

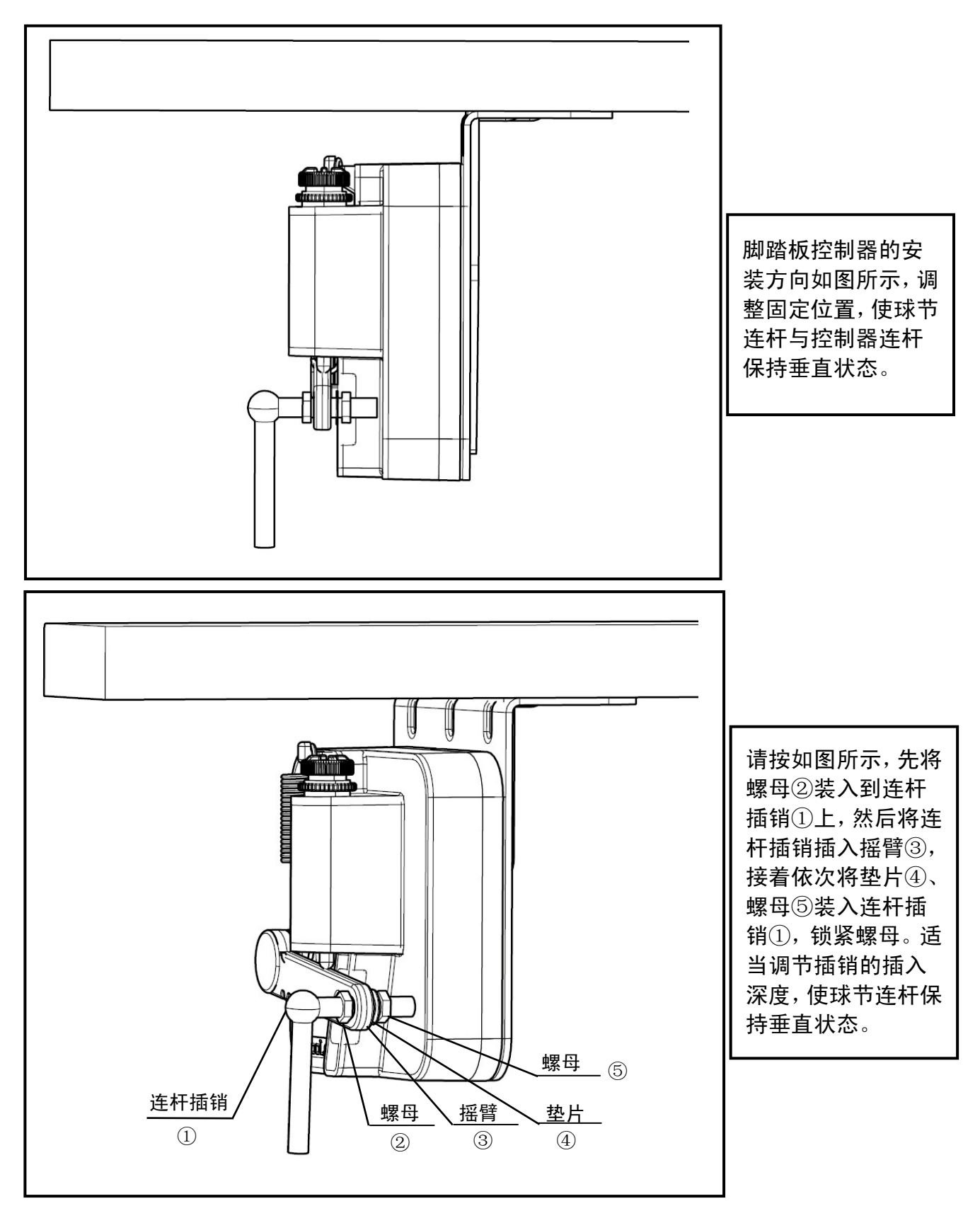

#### 2.5 脚踏板的操作

脚踏板操作如下图所示:

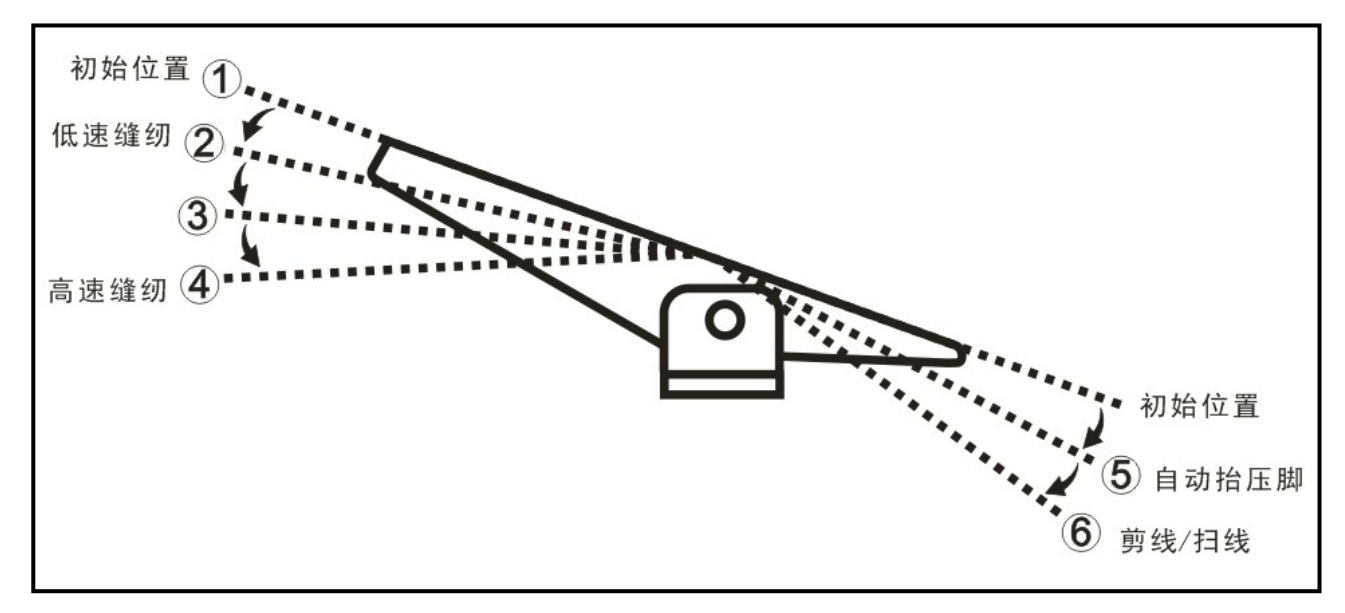

- 1.当脚踏板由起始位置①初始位置开始,缓慢向前踩至②时进入低速缝纫,继续踩至④时进 入高速缝纫,达到所设定的最高速度,从②到④的过程为无极变速过程。
- 2. 当脚踏板由起始位置①初始位置开始, 缓慢向后踩至⑤时抬压脚自动抬起(具备抬压脚电 磁铁和功能时有效)。
- 3.当脚踏板由起始位置①初始位置开始,缓慢向后踩至⑥时自动进行剪线和扫线动作。

#### 2.6 系统接线说明

请在上电前认真检查各连接插头准确的插入对应插座,结合是否牢固,以免发生意外。

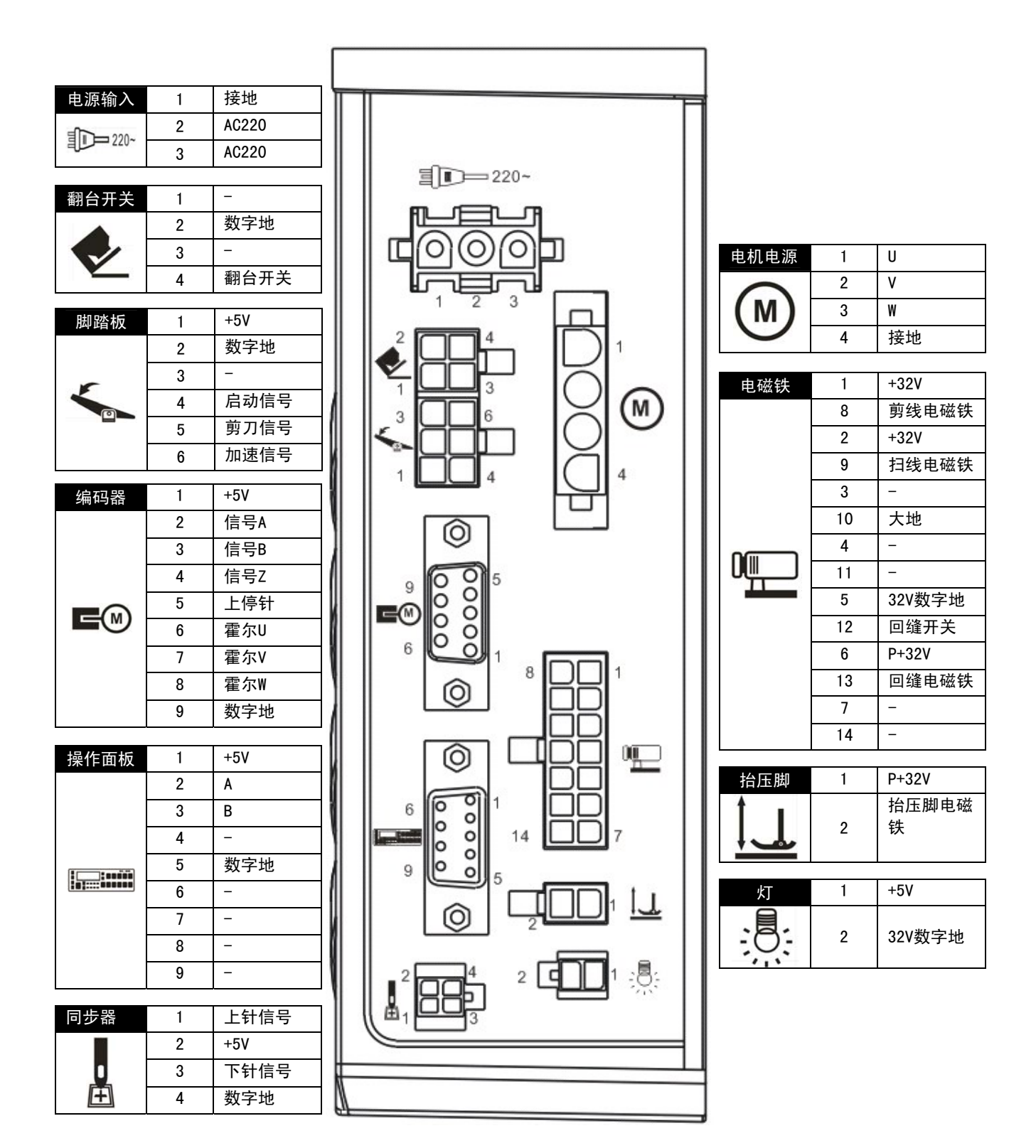

#### 2.7 上针位设置与调整

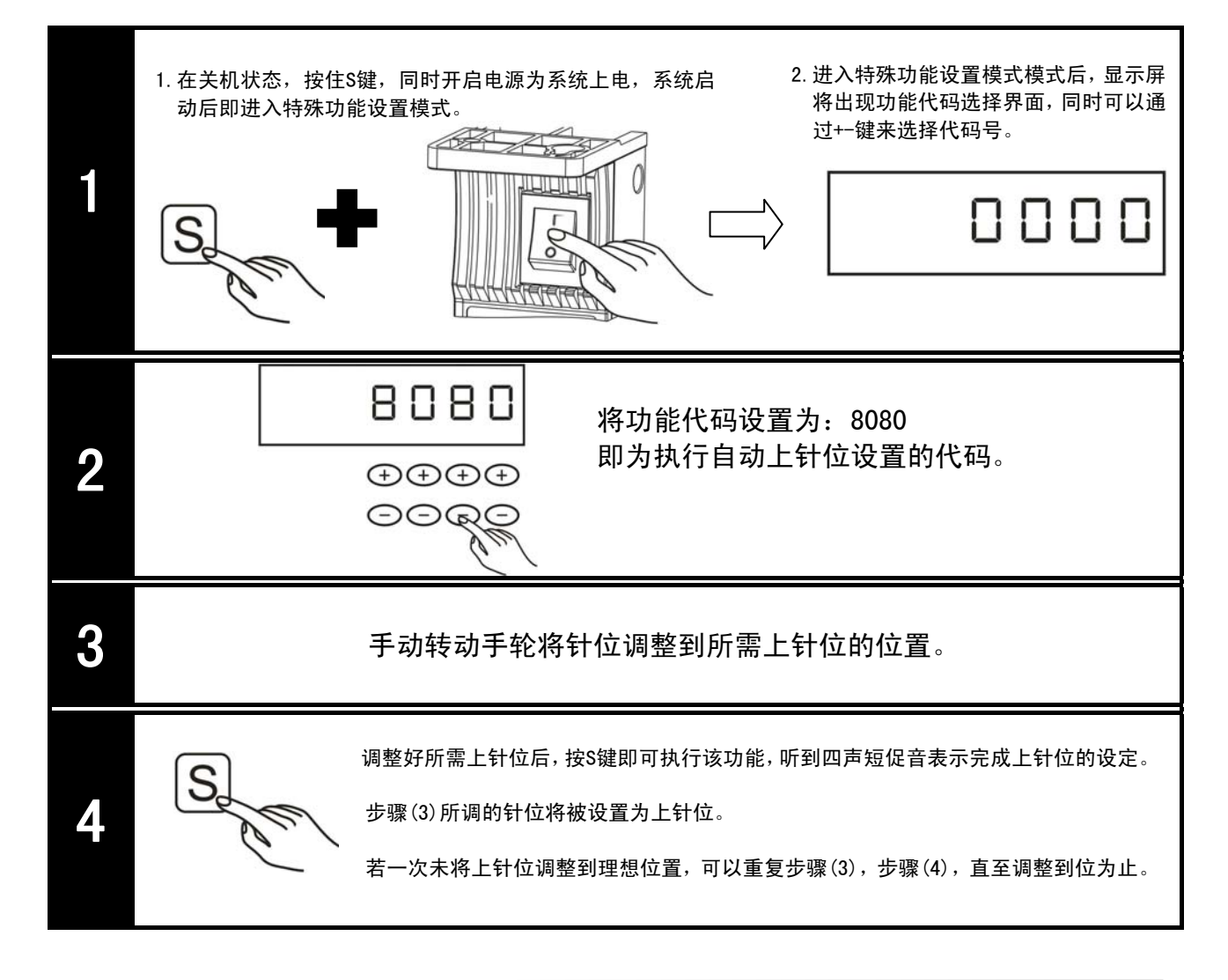

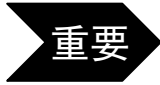

重要 在系统安装好后首次上电运行前,必须确保将上针位设置到合理区域,忽略或者 错误设置此步骤,将会导致缝纫机无法正常运行,出现断针,机械卡死等现象。

#### 3.操作说明

- 3.1 面板说明
- 3.1.1 按键面板

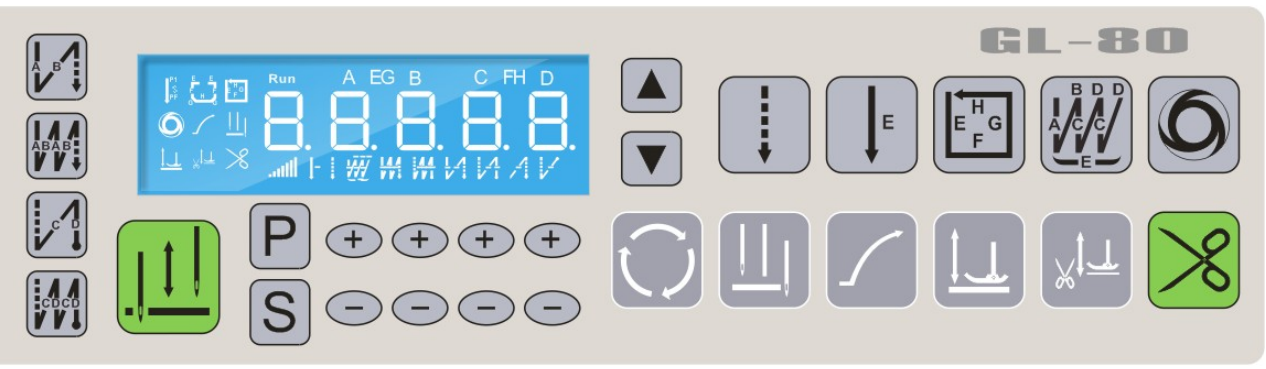

#### 3.1.2 液晶显示屏

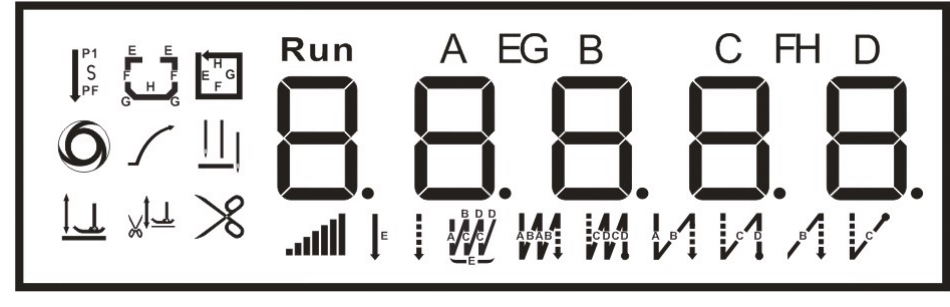

#### 3.1.3 按键显示功能对照表

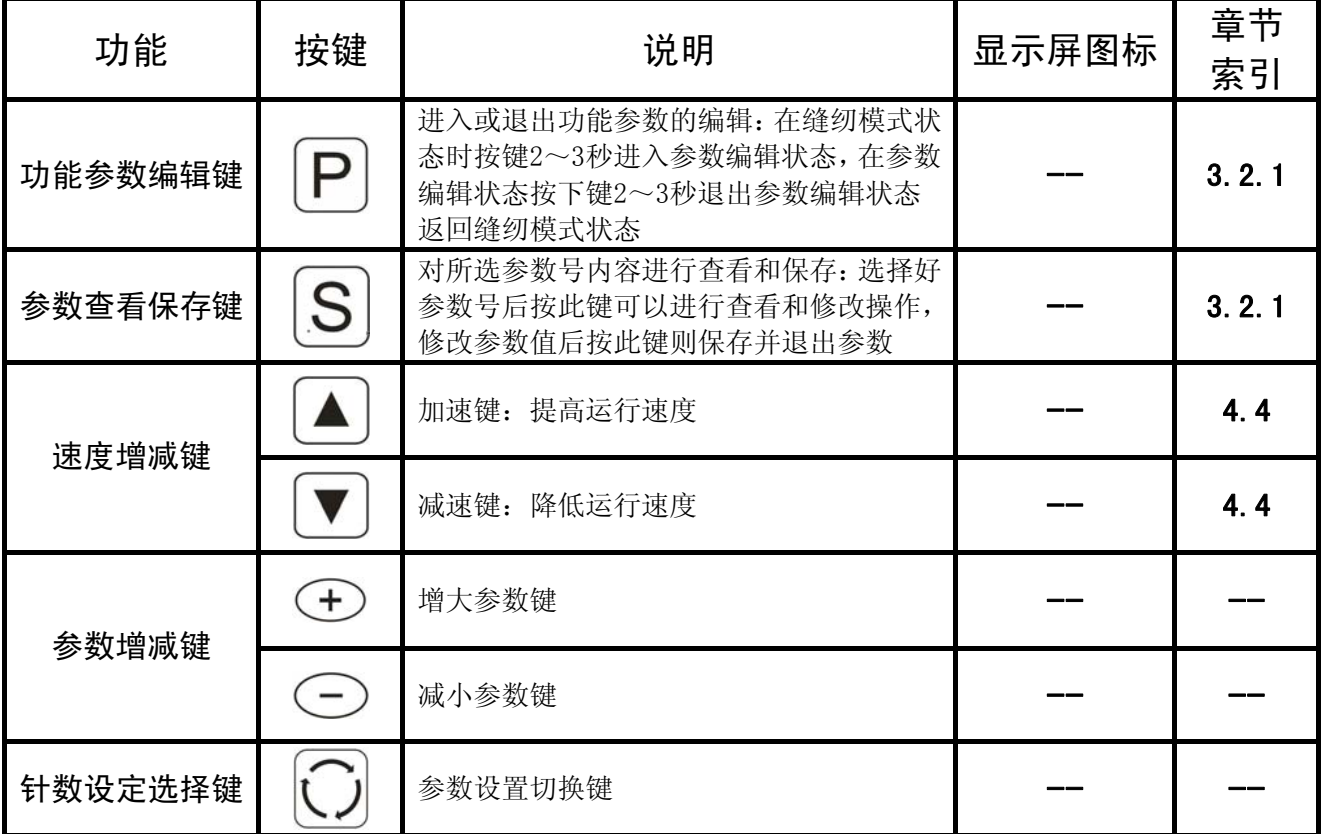

# **GooLee 音立**

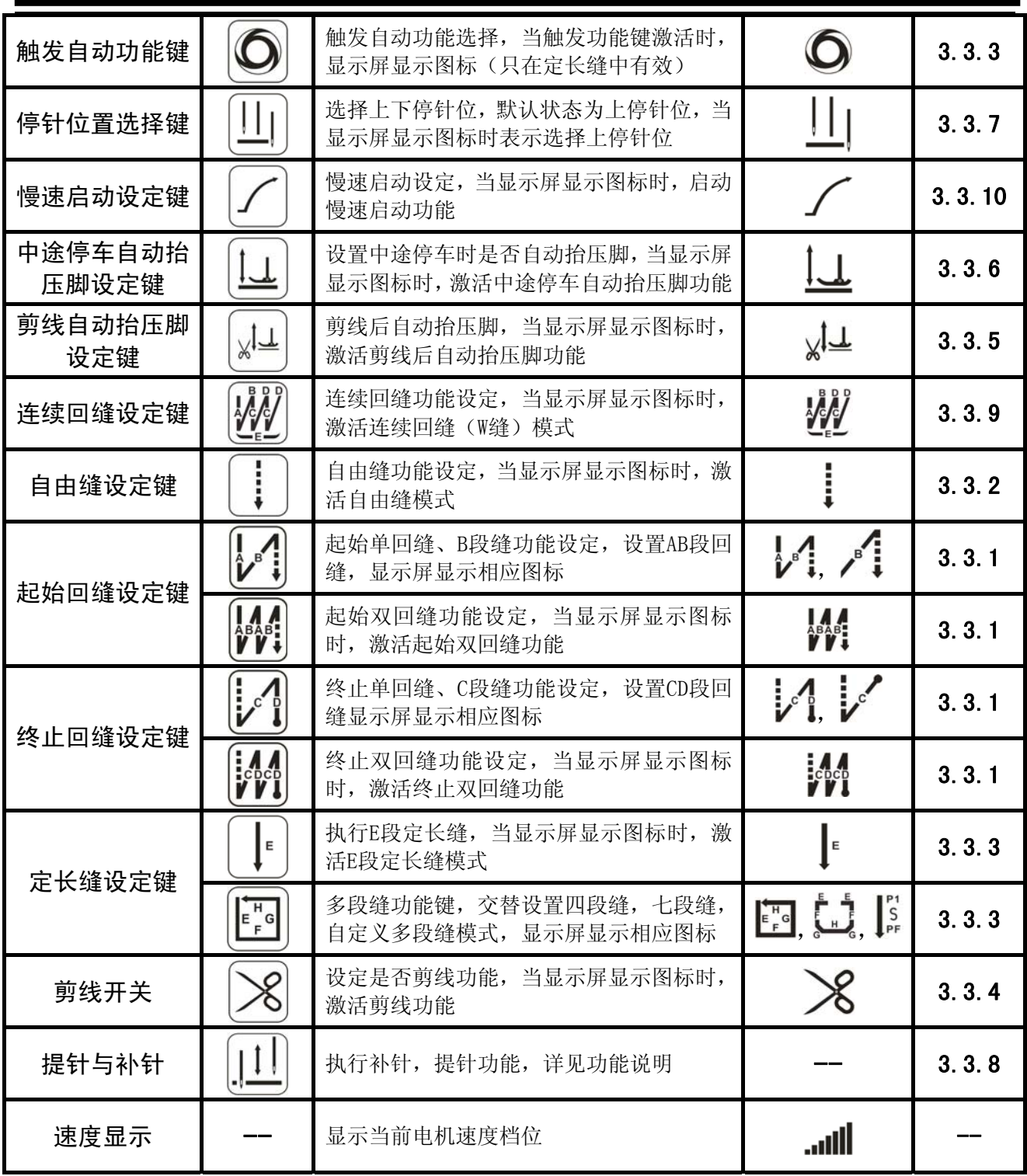

#### 3.2 操作模式选择

#### 3.2.1 缝纫模式

正常对系统上电后,默认进入缝纫模式。在缝纫模式时,用户可以在已设定好技术参数的情况下选择 使用各种缝纫功能。

在此模式时,用户可以依据需要切换各种缝纫功能进行缝制工作,但是无法对系统各类技术参数进行 修改和设置。

#### 3.2.2 用户参数设置模式

 在用户参数设置模式时,可以根据缝制需要调整各类缝纫功能的技术参数,用户参数范围为:  $Fn-01 \sim Fn-39$ , 参数设定步骤如下:

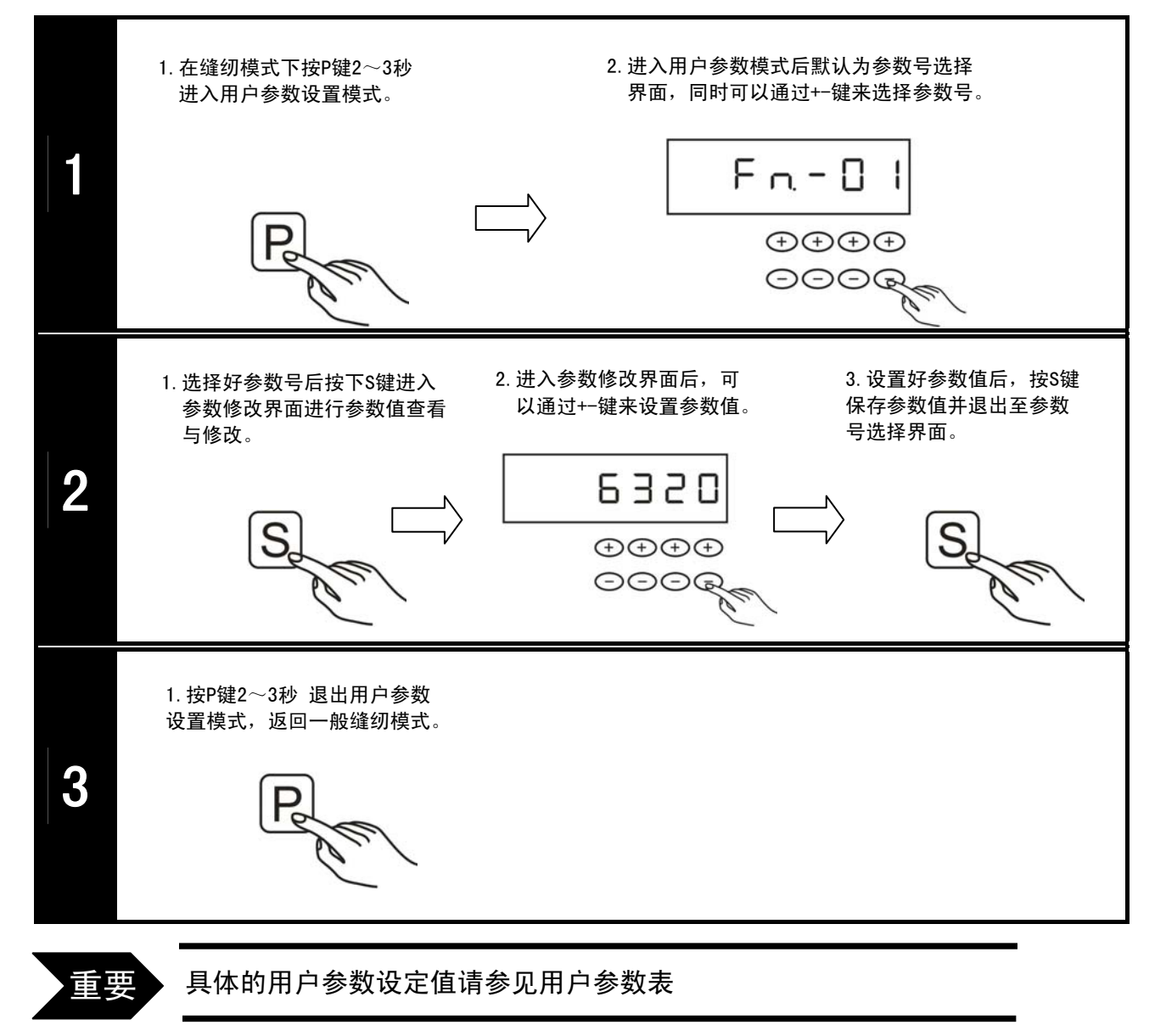

# 用户参数表

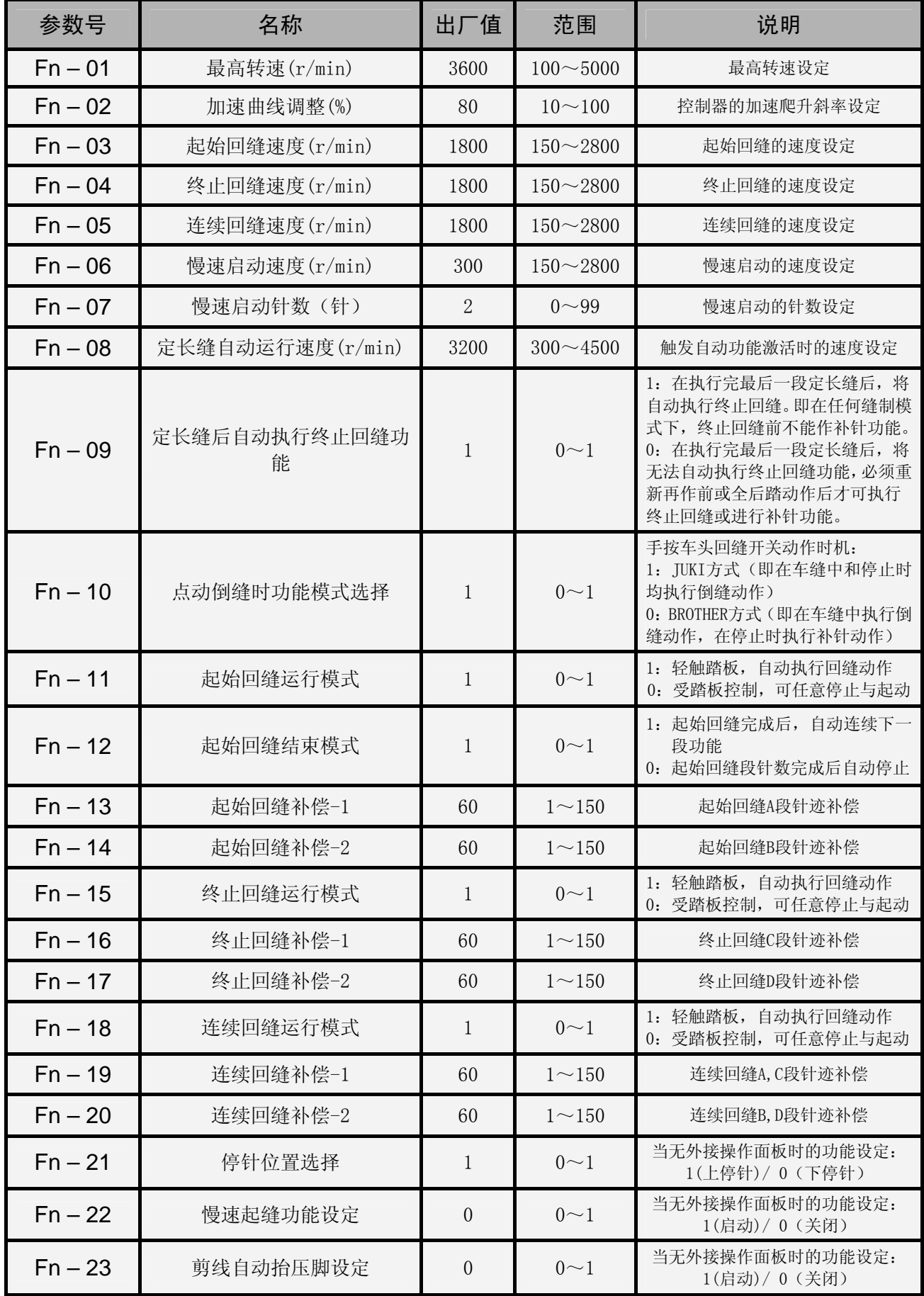

# GooLee 音立

谷立 GL-80工业缝纫机数控交流伺服系统用户手册

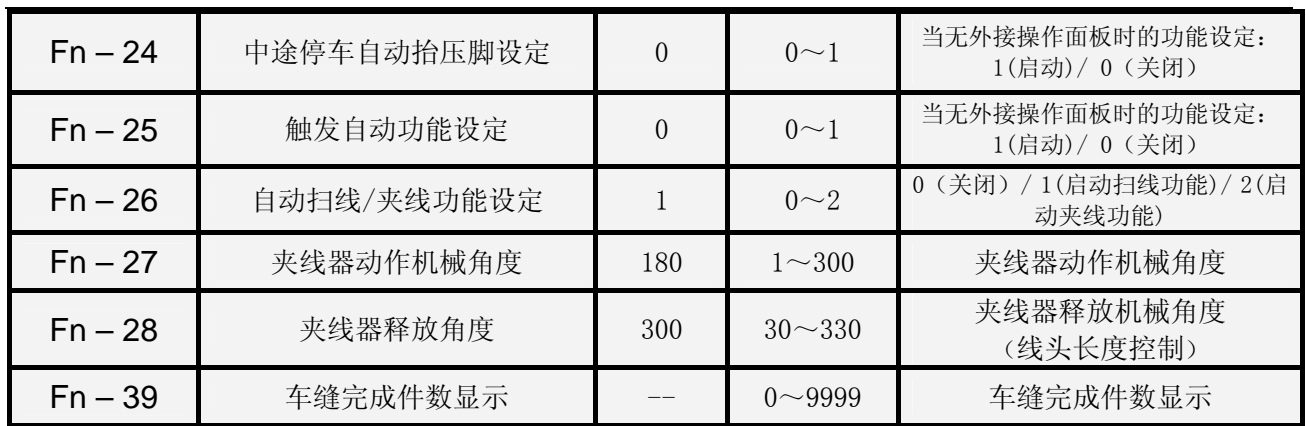

#### 3.2.3 系统参数设置模式

在系统参数设置模式时,可以根据缝制需要调整各类电磁铁参数以及系统设置,系统参数范围为:  $Fn-40 \sim Fn-79$ , 参数设定步骤如下:

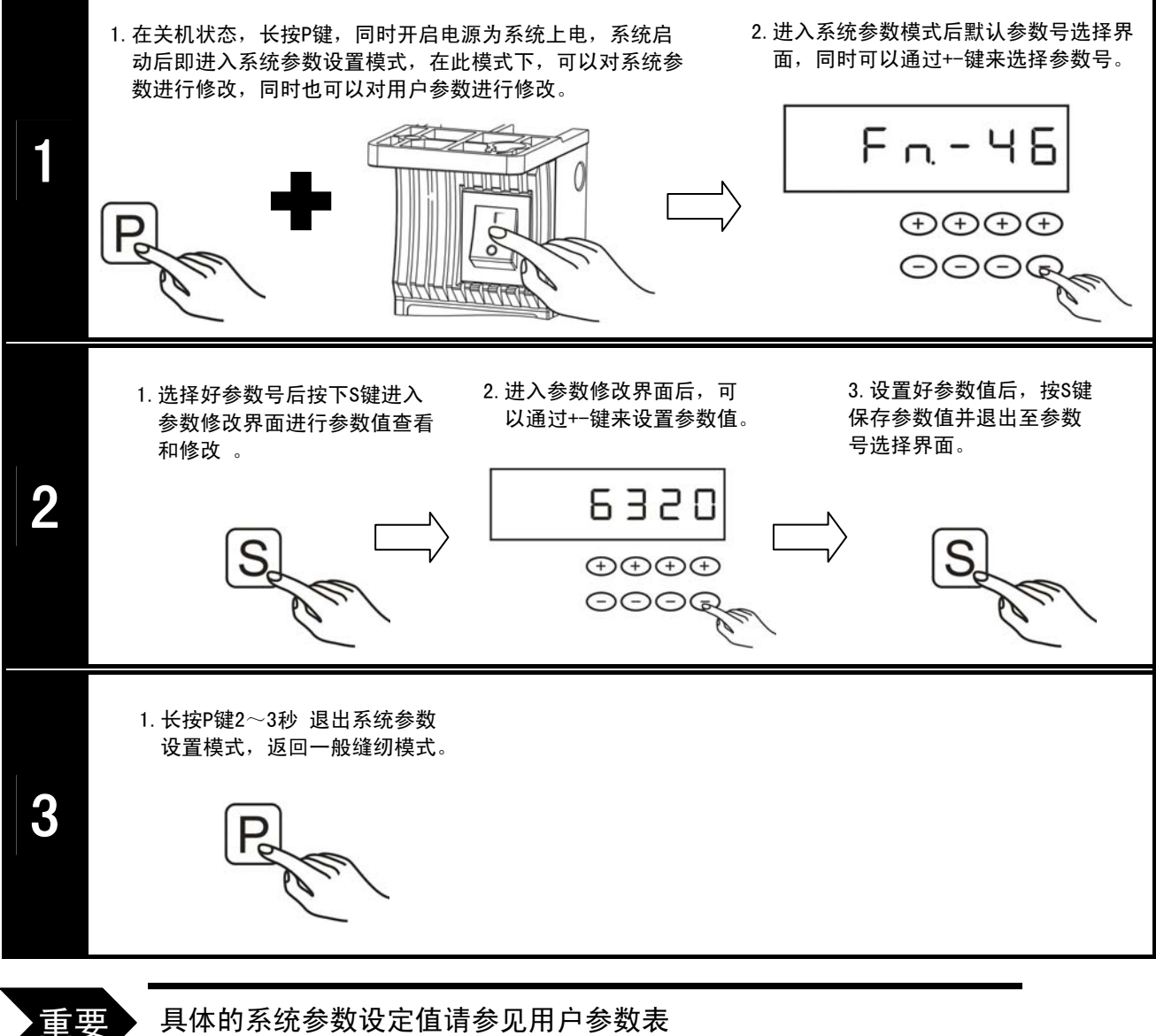

具体的系统参数设定值请参见用户参数表

 $\overline{\phantom{a}}$ 

# 系统参数表

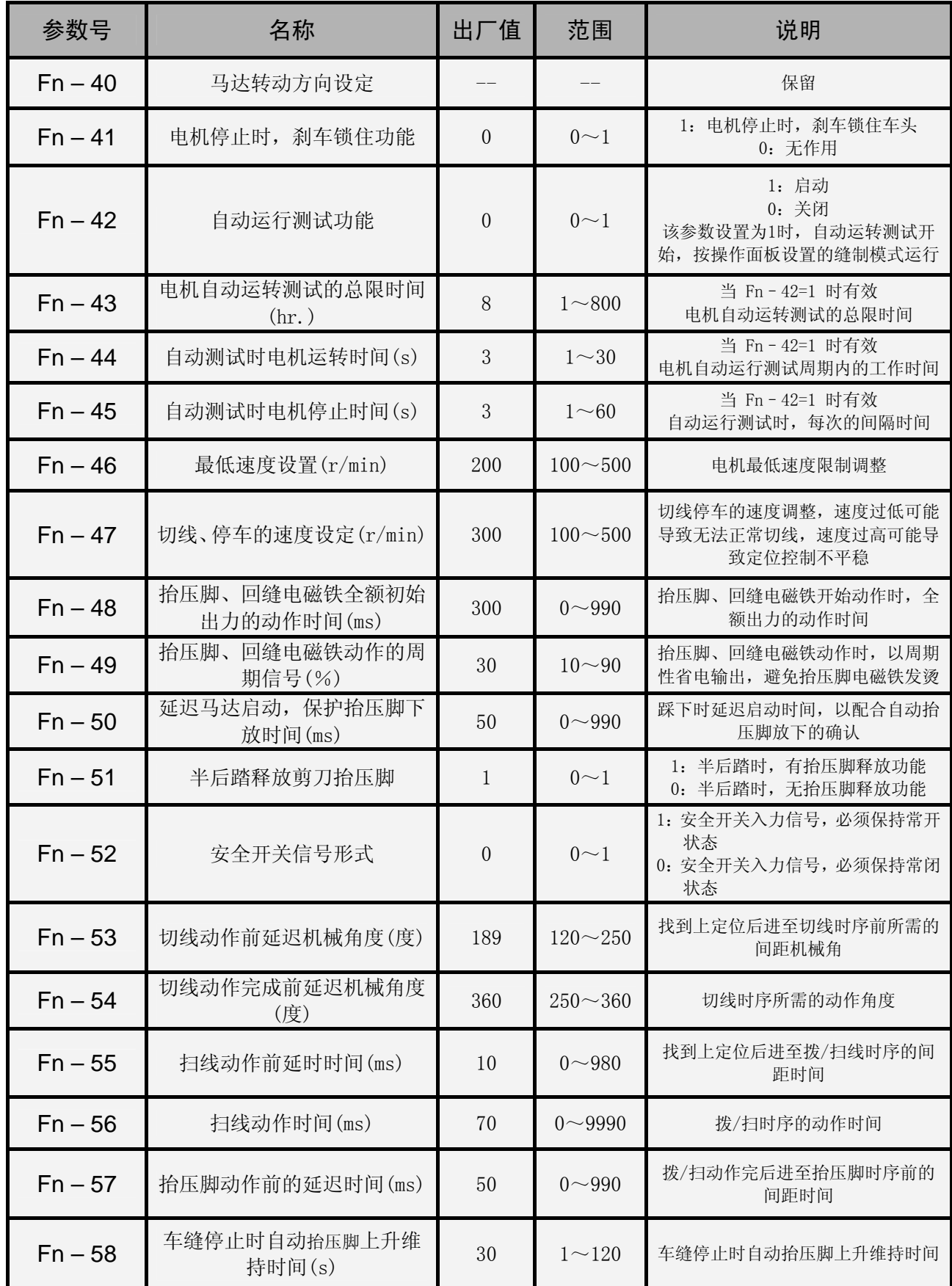

# **GooLee 首立**

谷立 GL-80工业缝纫机数控交流伺服系统用户手册

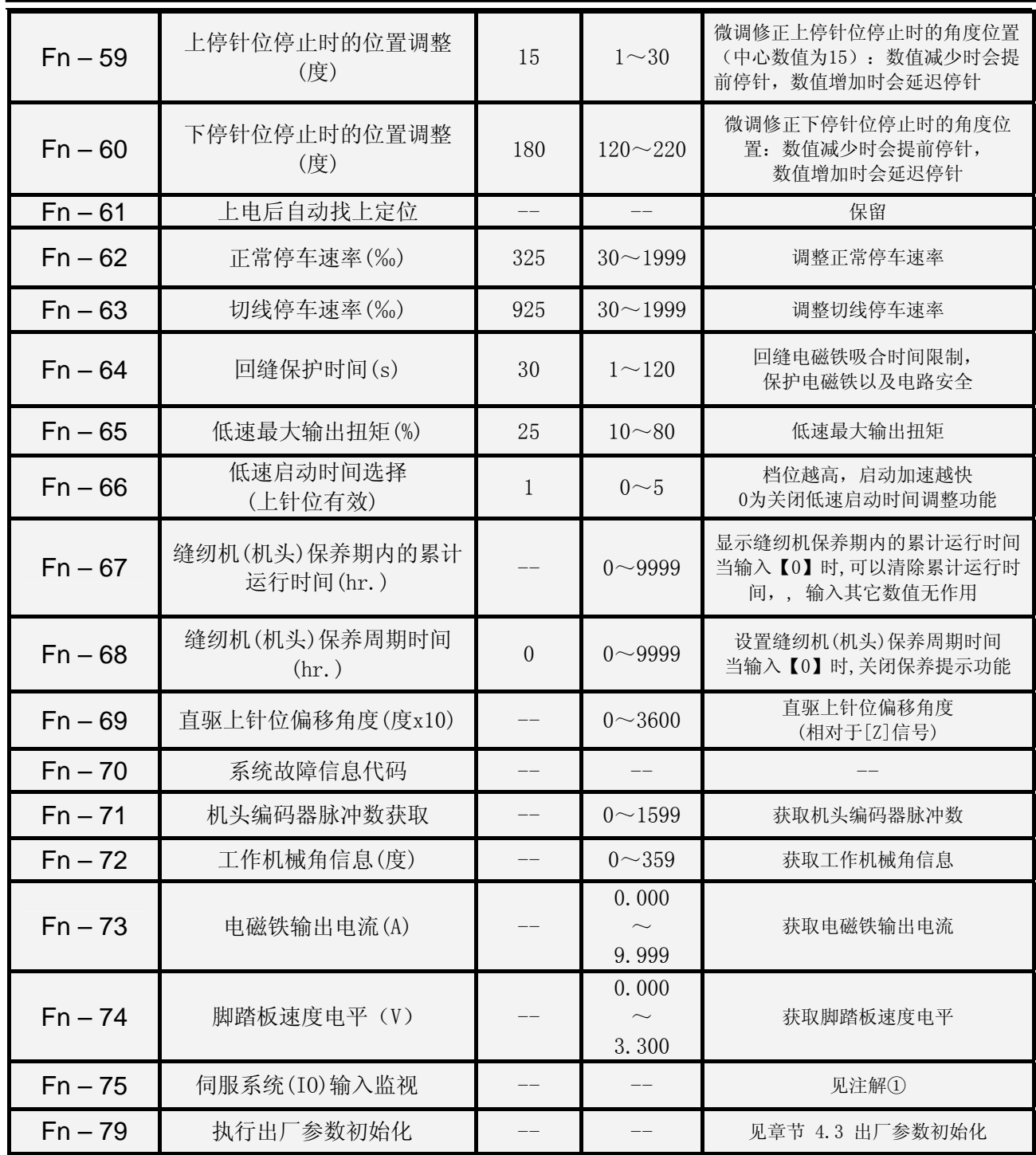

注解 ① 关于 Fn – 75 号参数 监视内容的显示说明 伺服系统(IO)输入监视以显示屏中后四位虚拟数码管的段位显示, 不同的段位点亮代表不同的含义,如下表图所示:

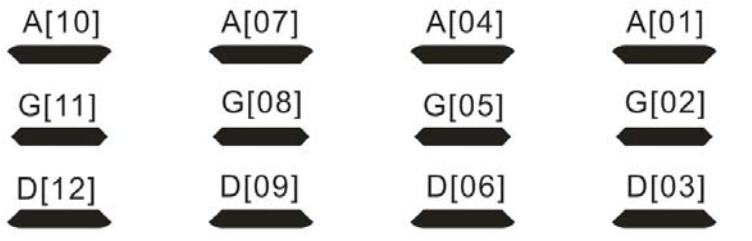

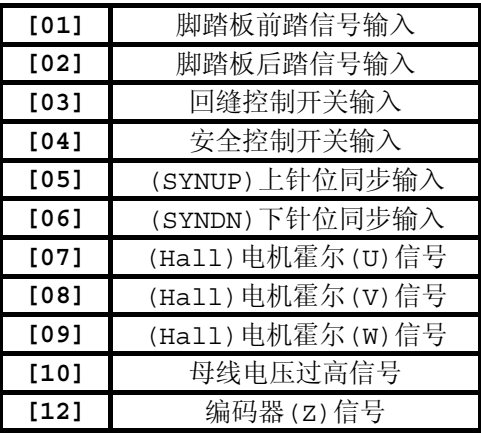

#### 3.3 功能操作

#### 3.3.1 回缝功能

以起始单回缝为例,步骤如下:

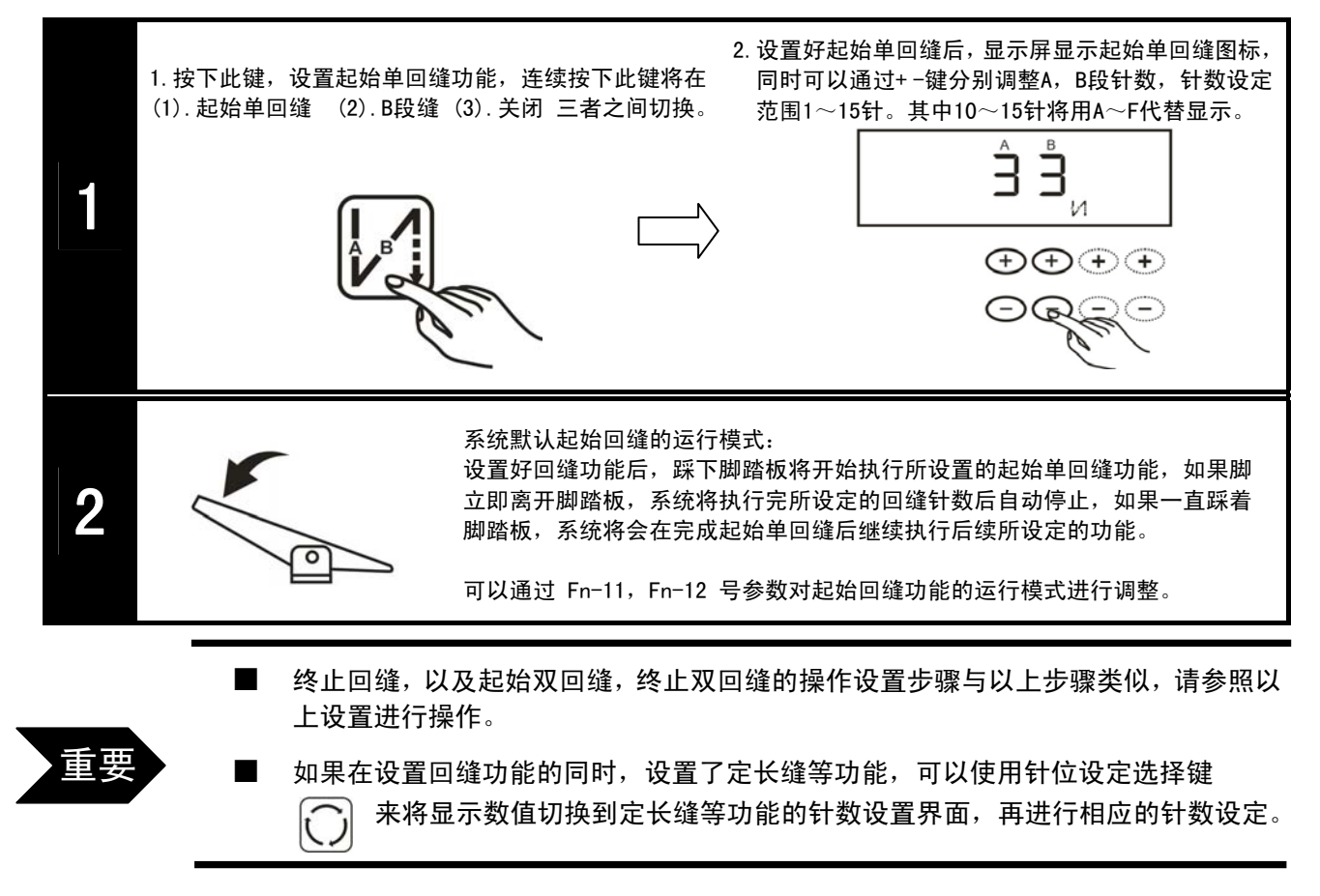

#### 3.3.2 自由缝功能

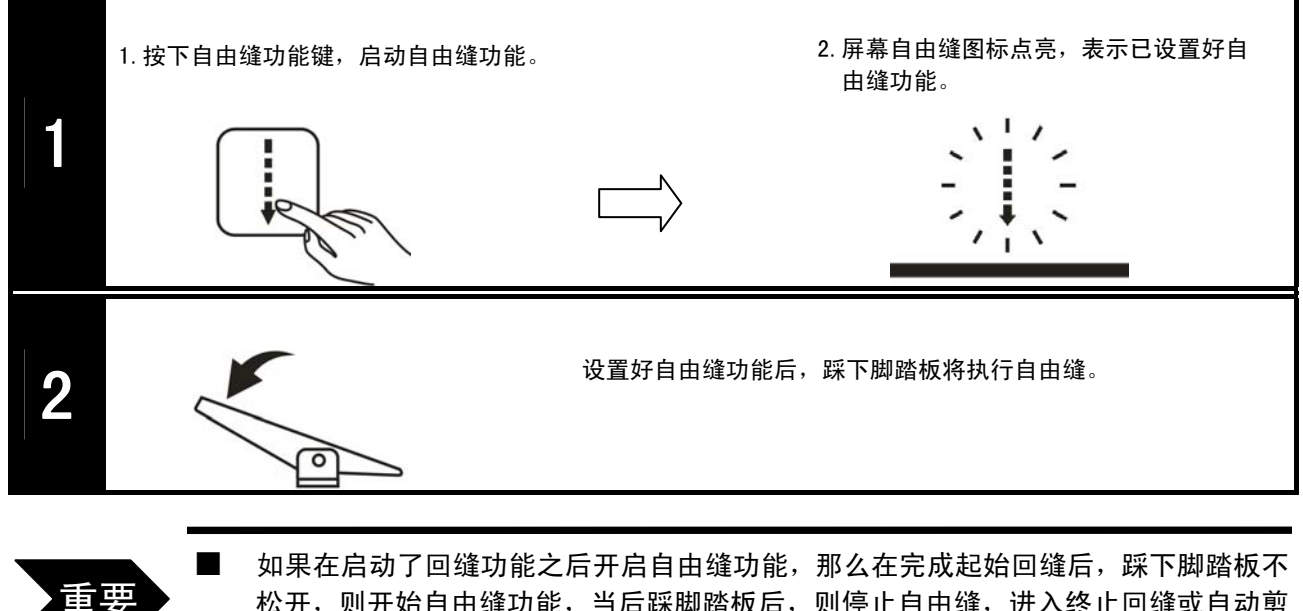

松开,则开始自由缝功能,当后踩脚踏板后,则停止自由缝,进入终止回缝或自动剪 线抬压脚等功能。

#### 3.3.3 定长缝功能

#### 一段缝模式:

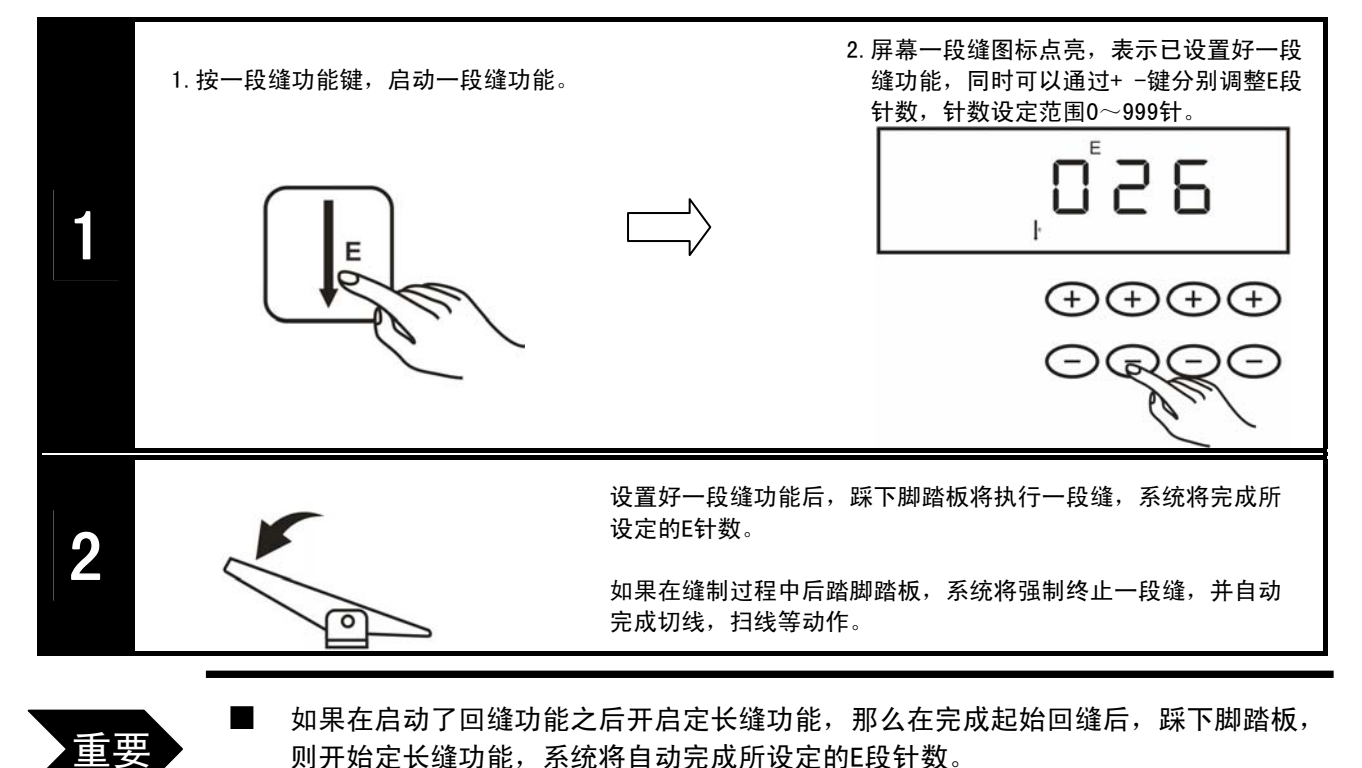

四段缝模式:

Ξ

#### 2.屏幕四段缝图标点亮,表示已设置好四段 1.按四段缝功能键,启动四段缝功能。 缝功能,同时可以通过+-键分别调整E,F 段针数,针数设定范围0~99针。  $\overline{\mathcal{C}}$ G 1  $\bigoplus \bigoplus \bigoplus$ ⊝ あつこ 2.切换好G,H段后,显示屏显示G,H段针数设 1. 按键针位选择键, 切换出G, H段的针数设 置界面,同时可以通过+-键分别调整G,H 置界面。 段针数,针数设定范围0~99针。÷, 2 OQOE

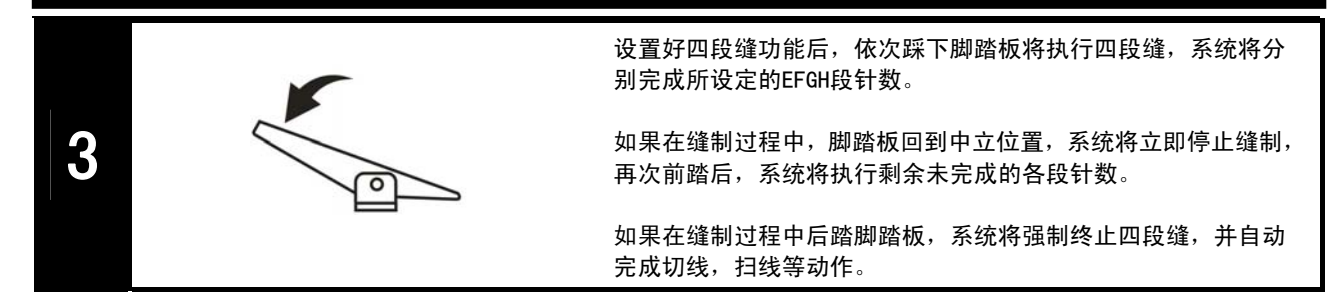

#### 七段缝模式:

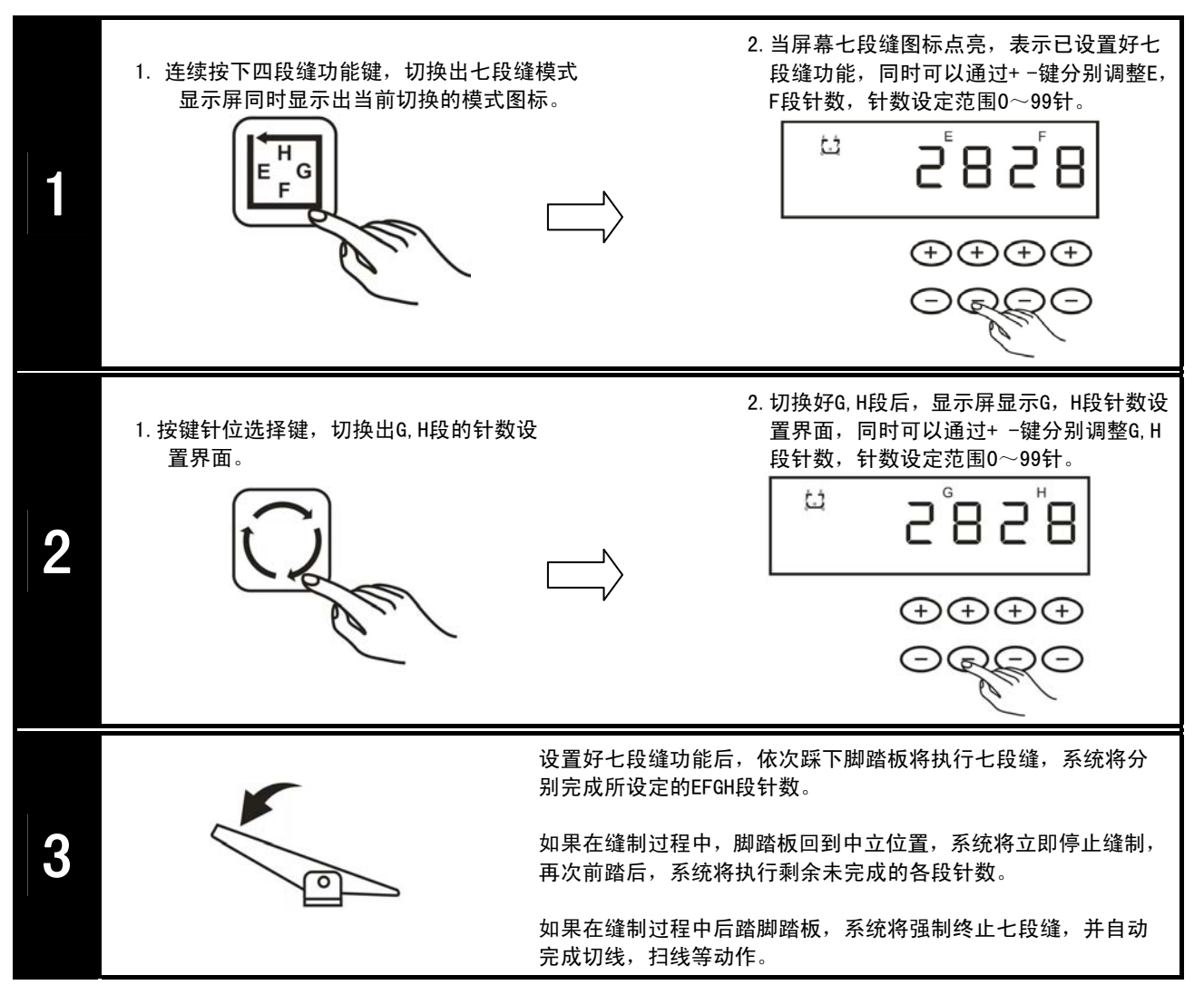

#### 自定义多段缝模式:

重要

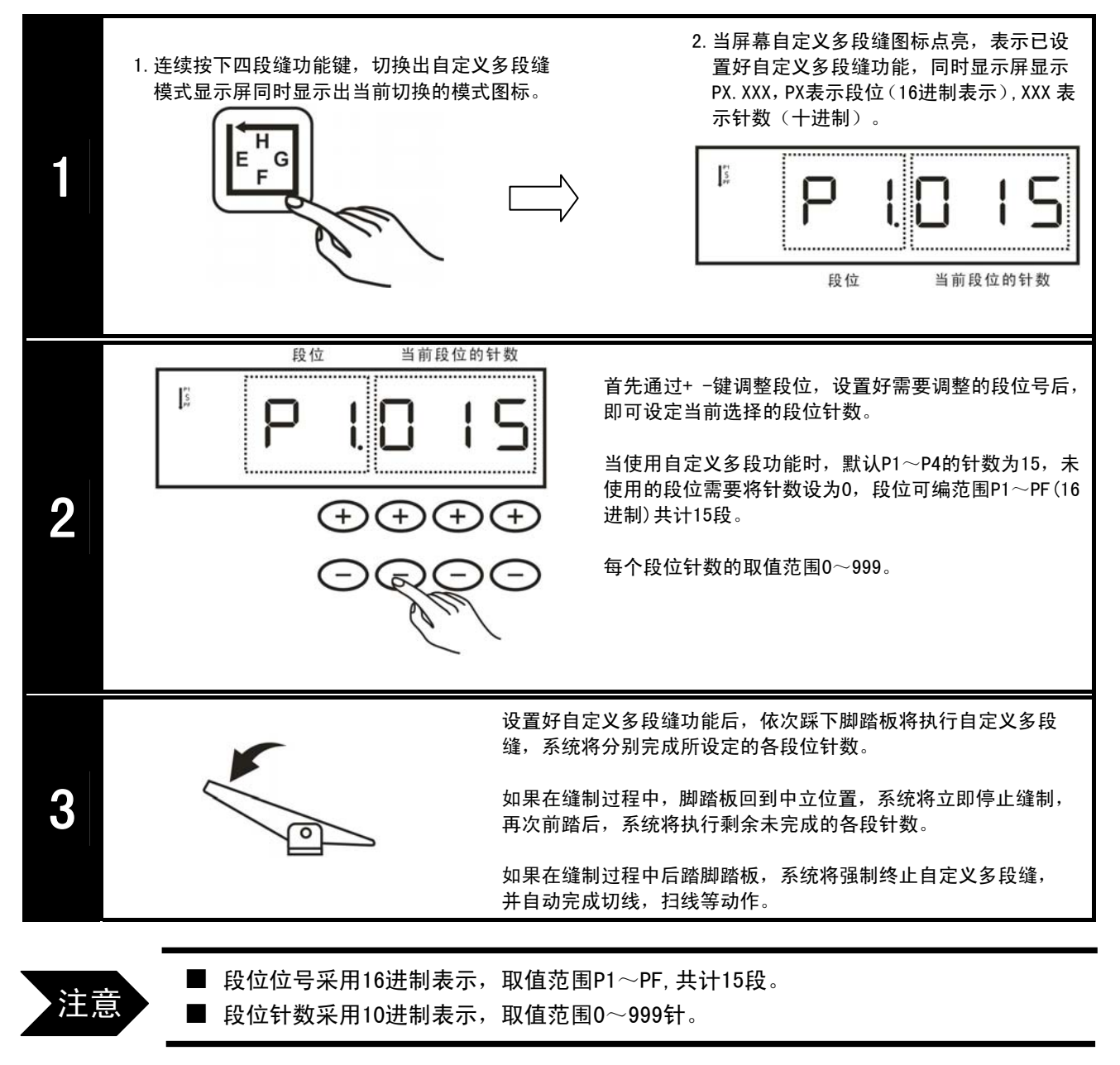

#### 关于自动触发键的使用

1. 在自由缝和连续回缝功能模式下,此按键无效。

- 2. 在定长缝的过程中,按下此键:
	- a. 当脚踏板前踏时, 自动执行E, F段或G, H段中所设定的针数, 到段内 的针数完成后停止。
	- b. 再逐一前踏脚踏板, 即自动执行下一段所设定的针数直到自动完成切 线/扫线等动作。

#### 3.3.4 剪线功能

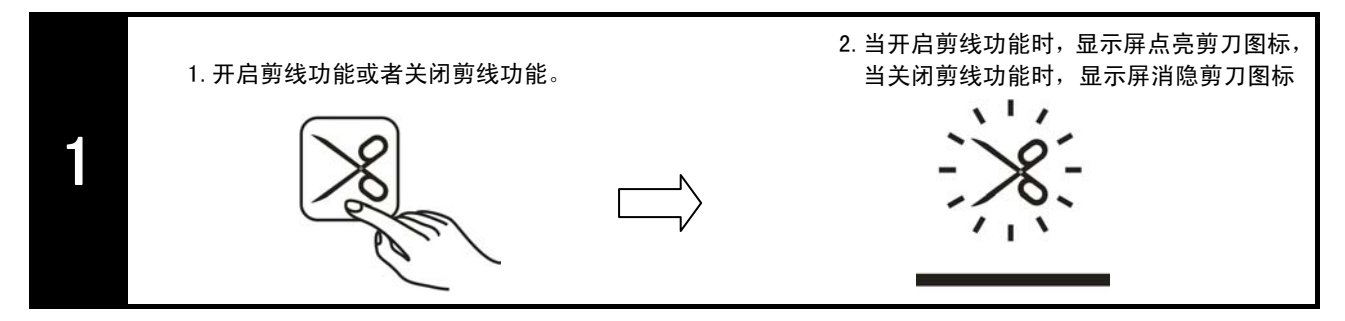

#### 3.3.5 剪线自动抬压脚功能

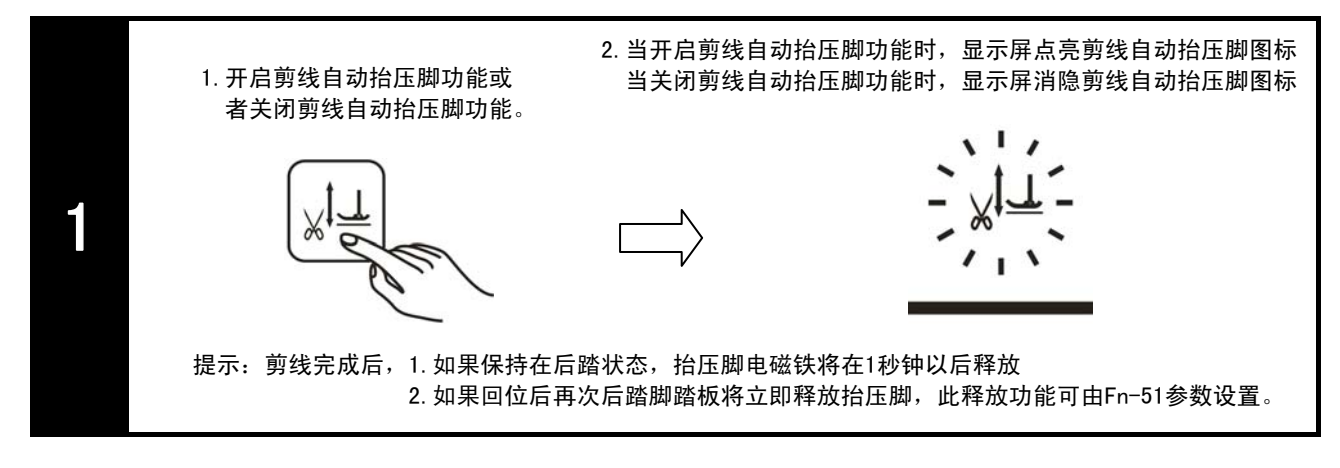

#### 3.3.6 中途停车自动抬压脚功能

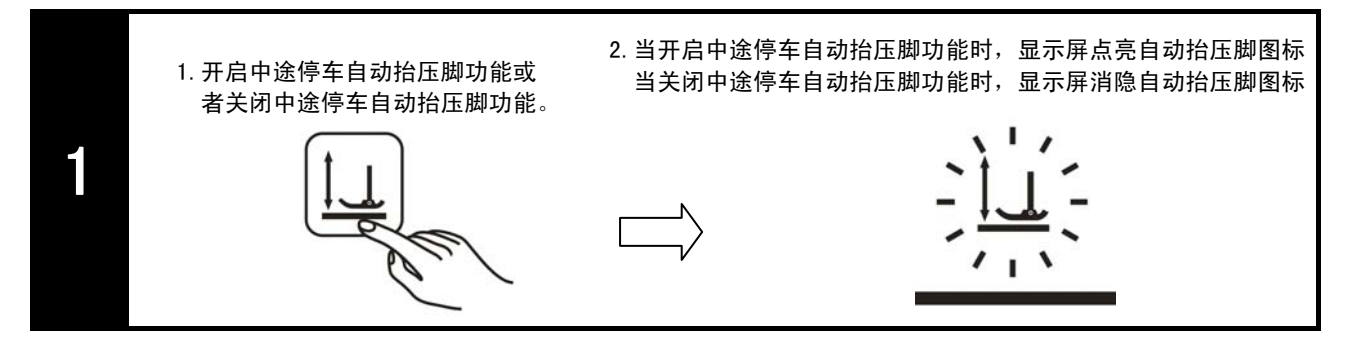

#### 3.3.7 停针位置选择功能

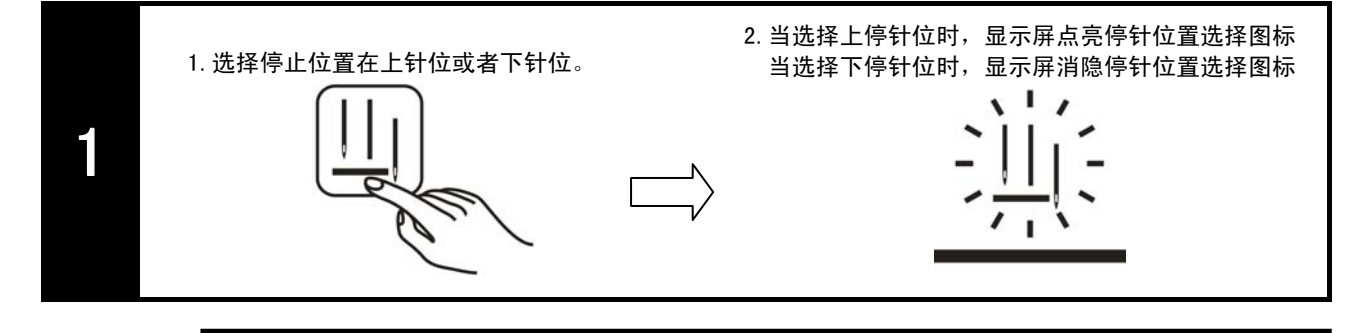

注意

系统默认为 上停针位,屏幕图标点亮。 ■ 屏幕不亮时表示停针位置为下停针位。

#### 3.3.8 提针与补针功能

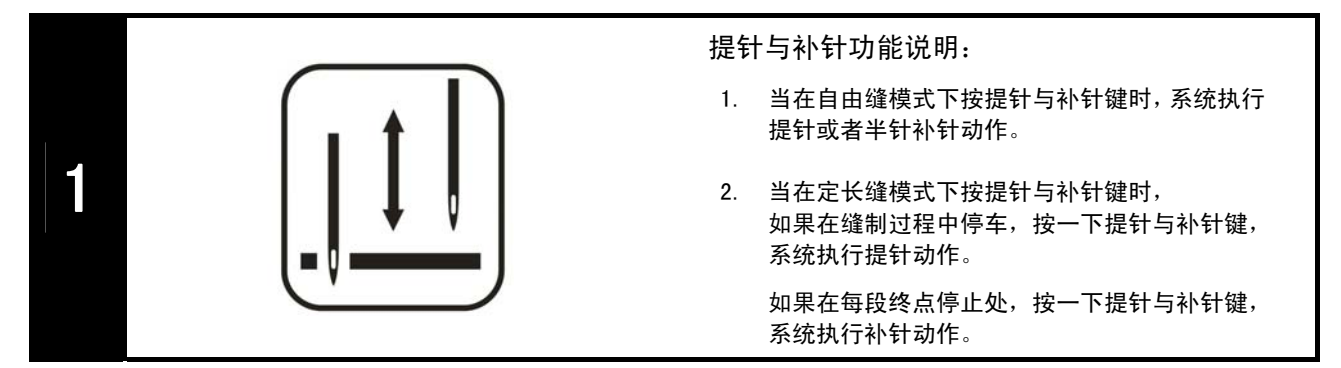

#### 3.3.9 连续回缝功能

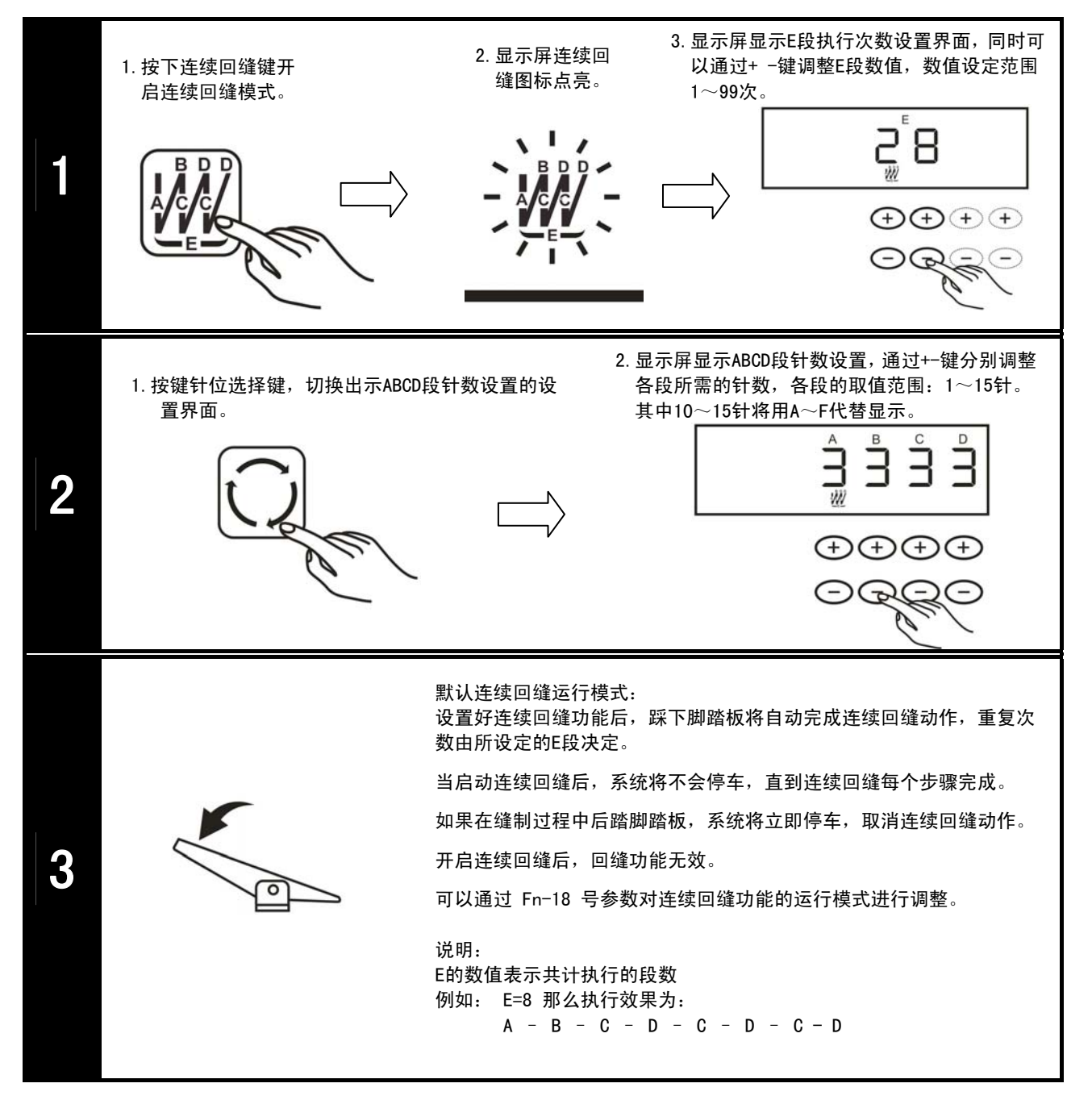

#### 3.3.10 慢速启动功能

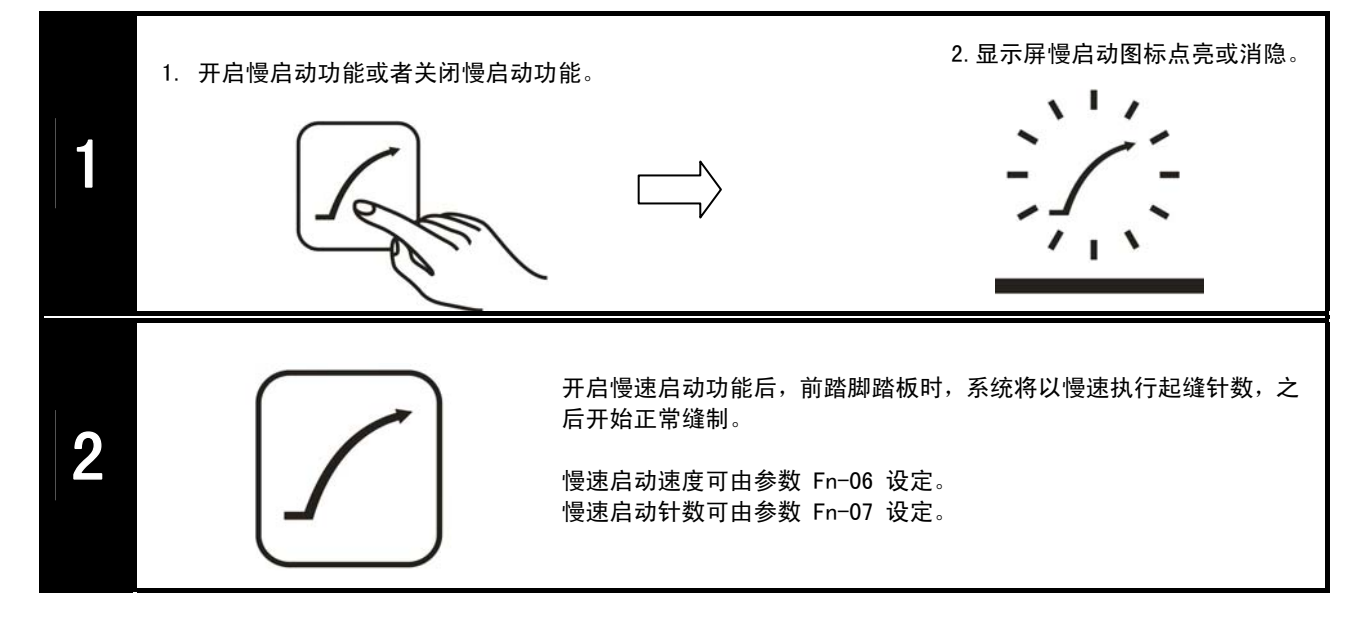

#### 3.3.11 针迹补偿调整方法

#### 起始单回缝补偿:

以下将以起始单回缝A=4,B=4为例进行说明:

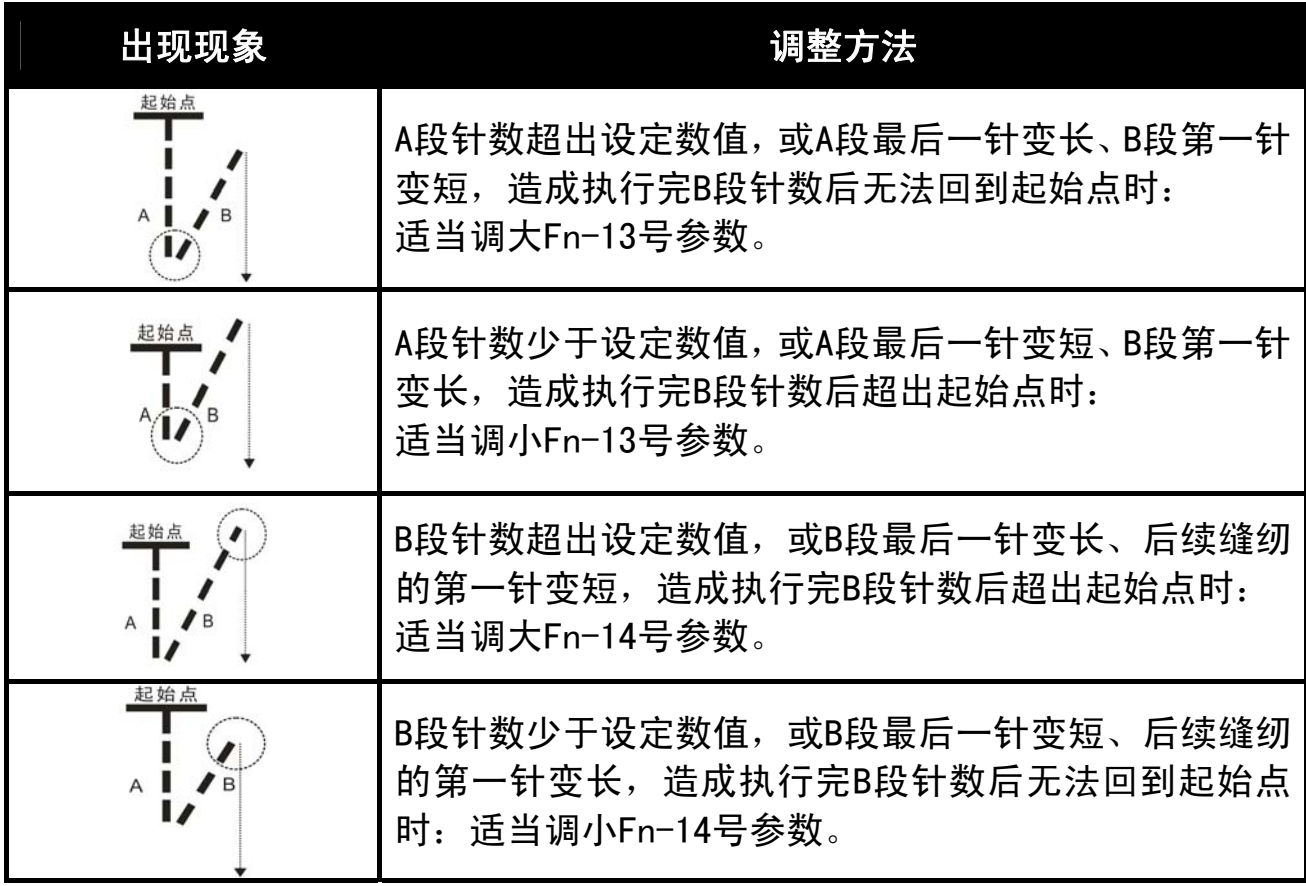

#### 终止单回缝补偿:

以下将以终止单回缝C=4,D=4为例进行说明:

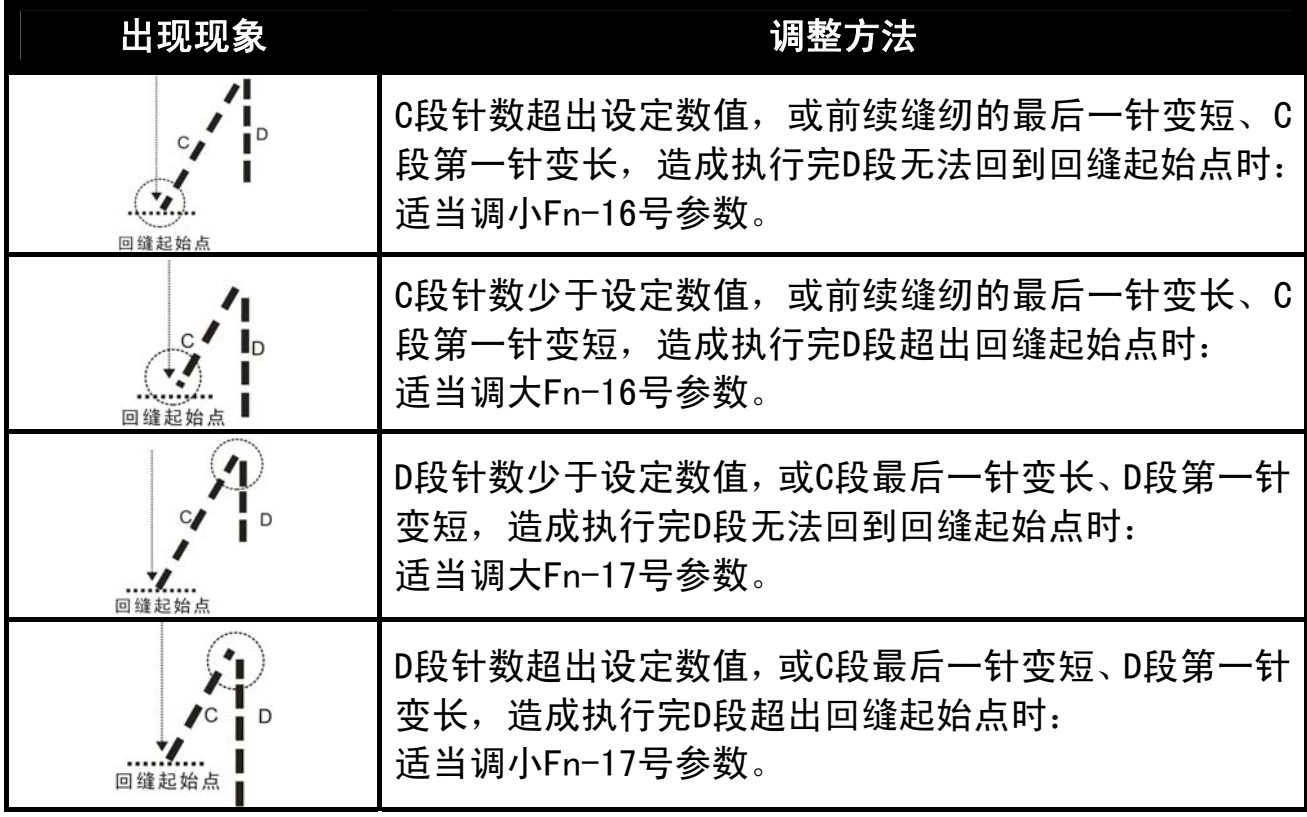

#### 起始双回缝补偿:

以下将以起始双回缝A=4,B=4为例进行说明:

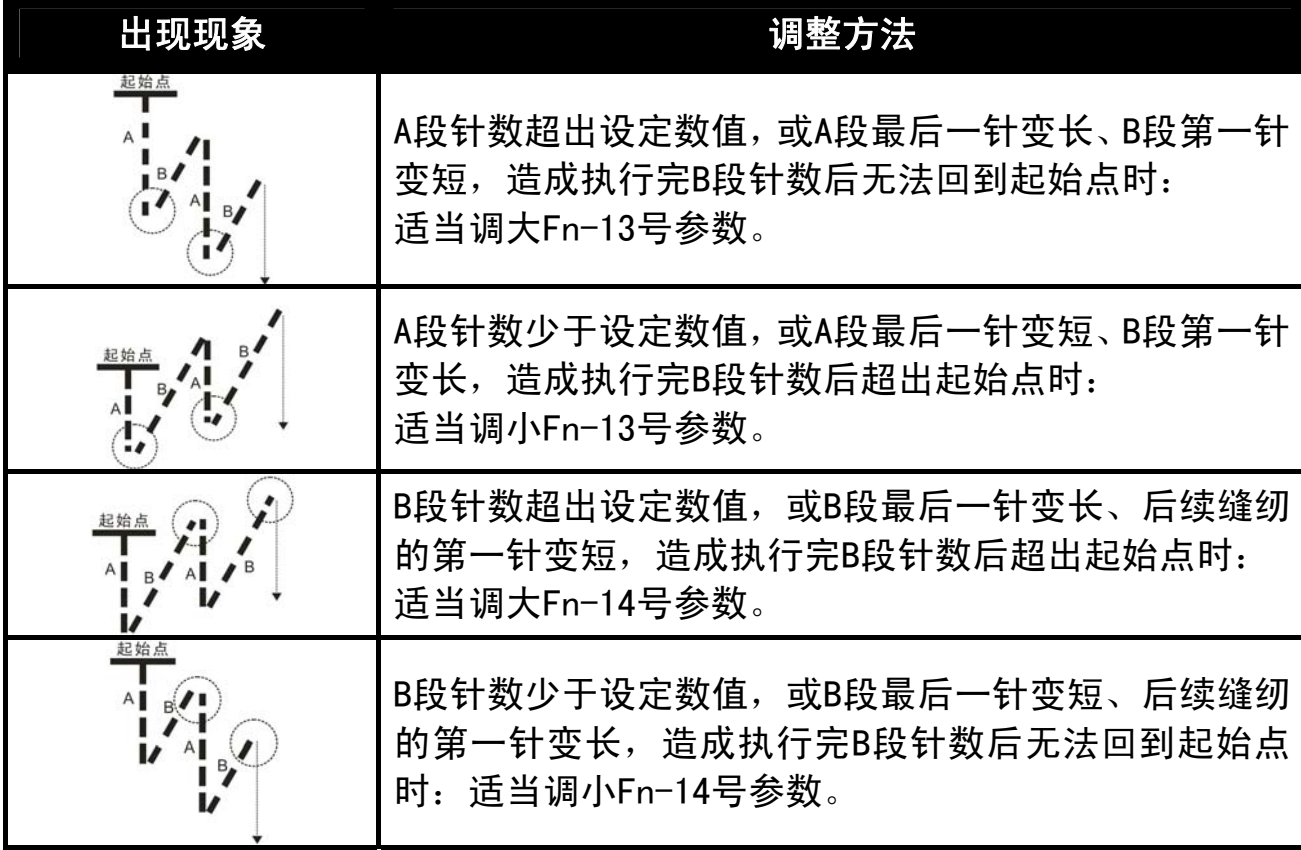

#### 终止双回缝补偿:

以下将以终止双回缝C=4,D=4为例进行说明:

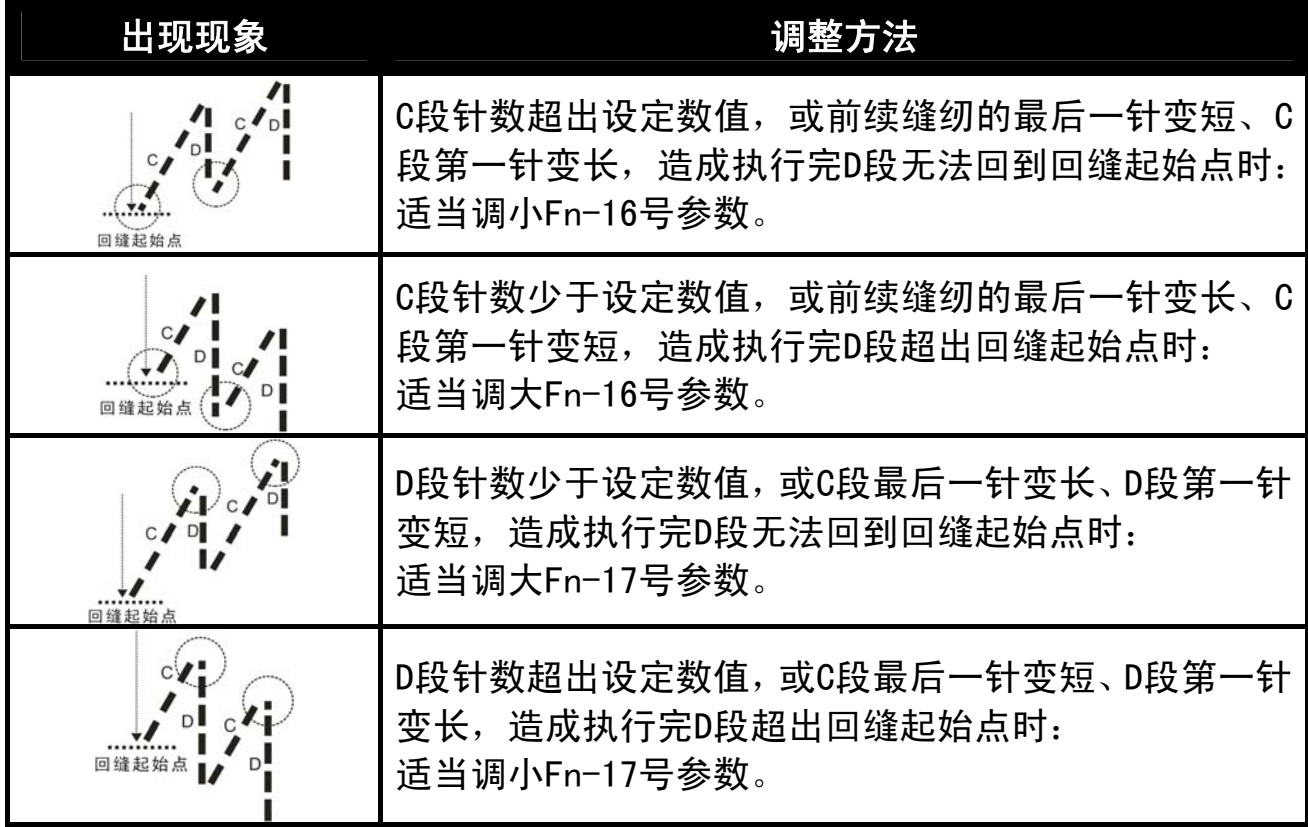

#### 连续回缝补偿:

以下将以连续回缝A=4,B=4,C=4,D=4,E=4为例进行说明:

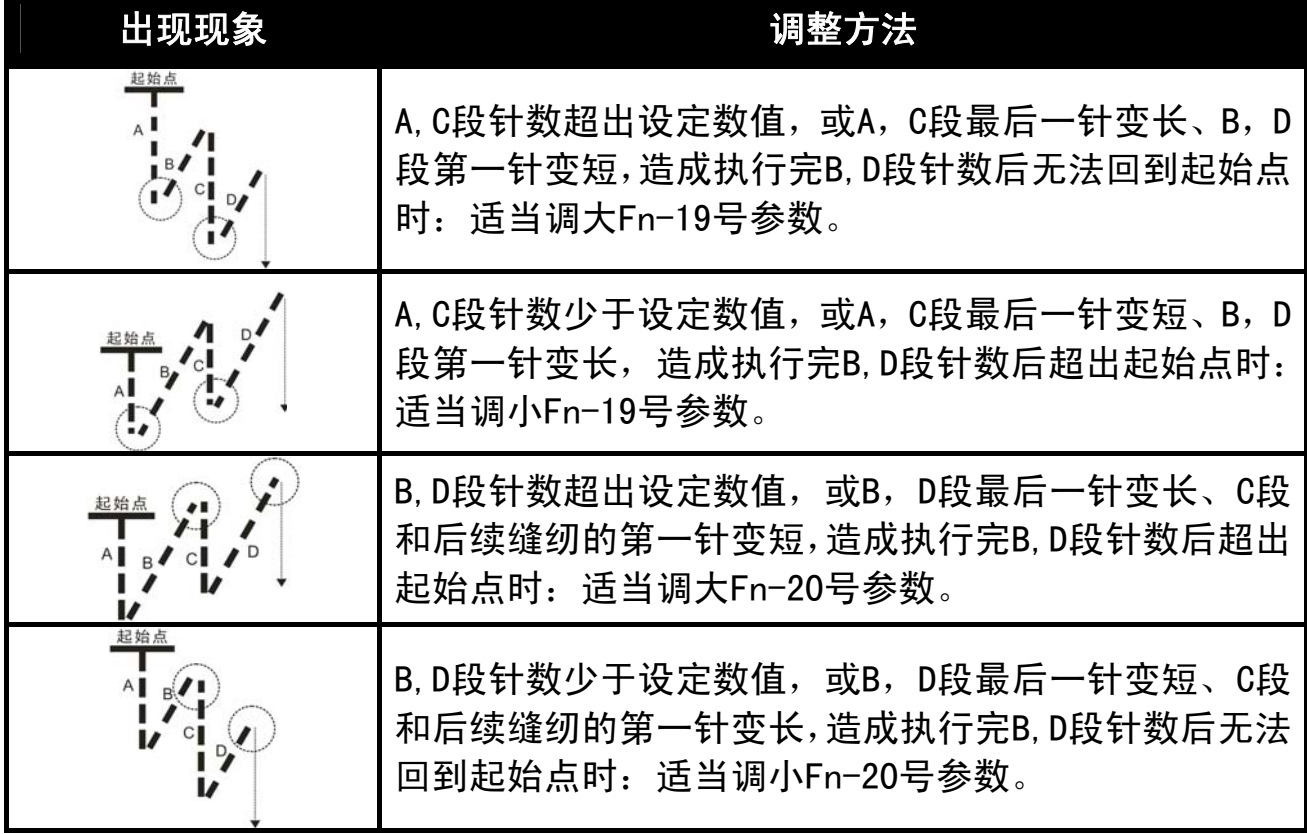

## 4.辅助功能

#### 4.1 上针位设置与调整

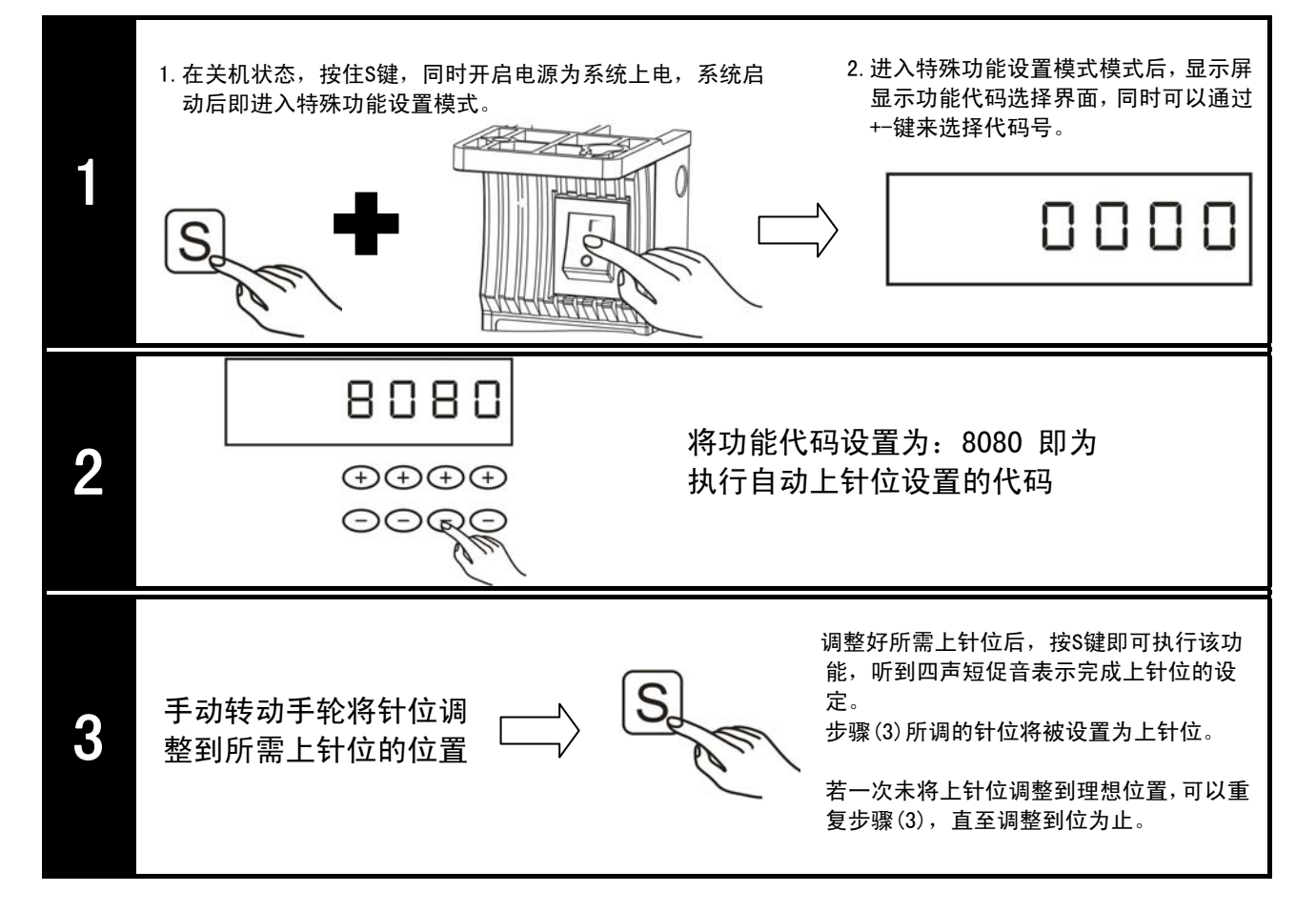

#### 4.2 参数复制粘贴功能

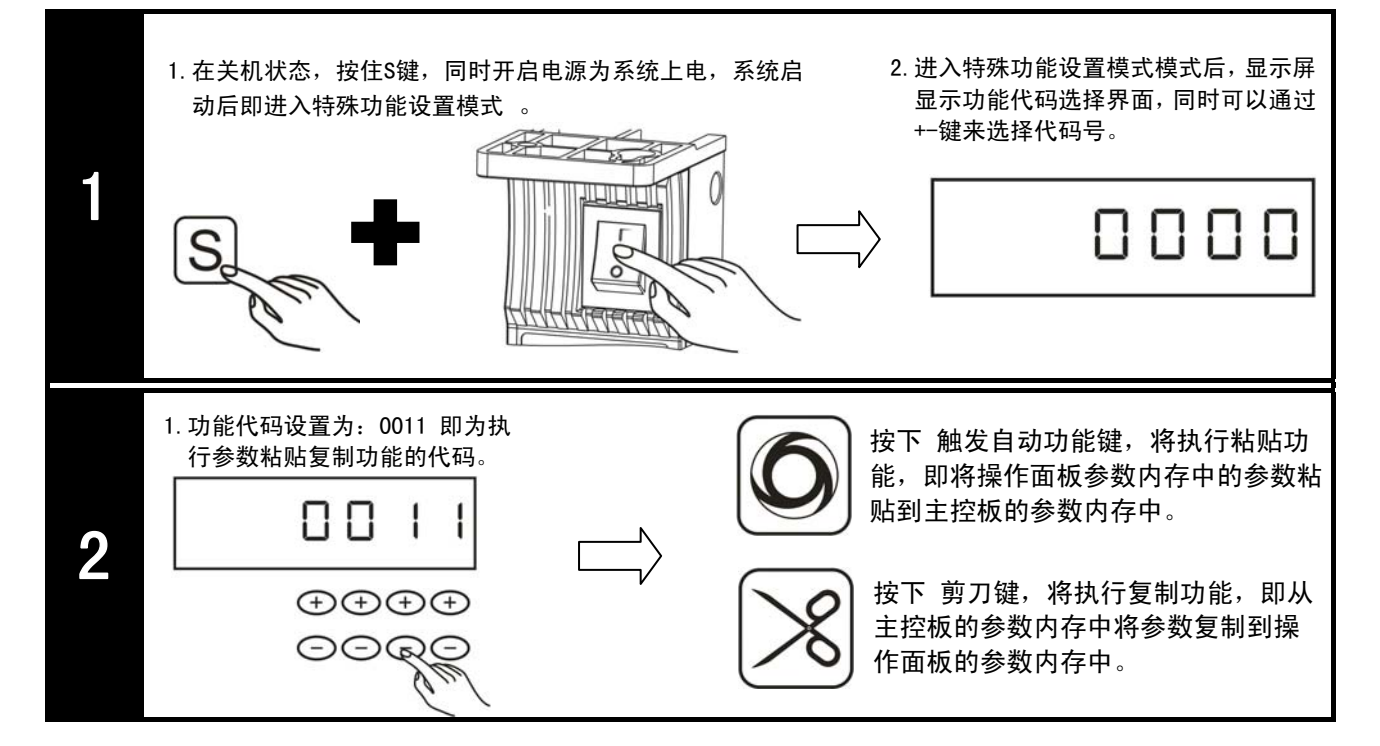

#### 4.3 出厂参数初始化

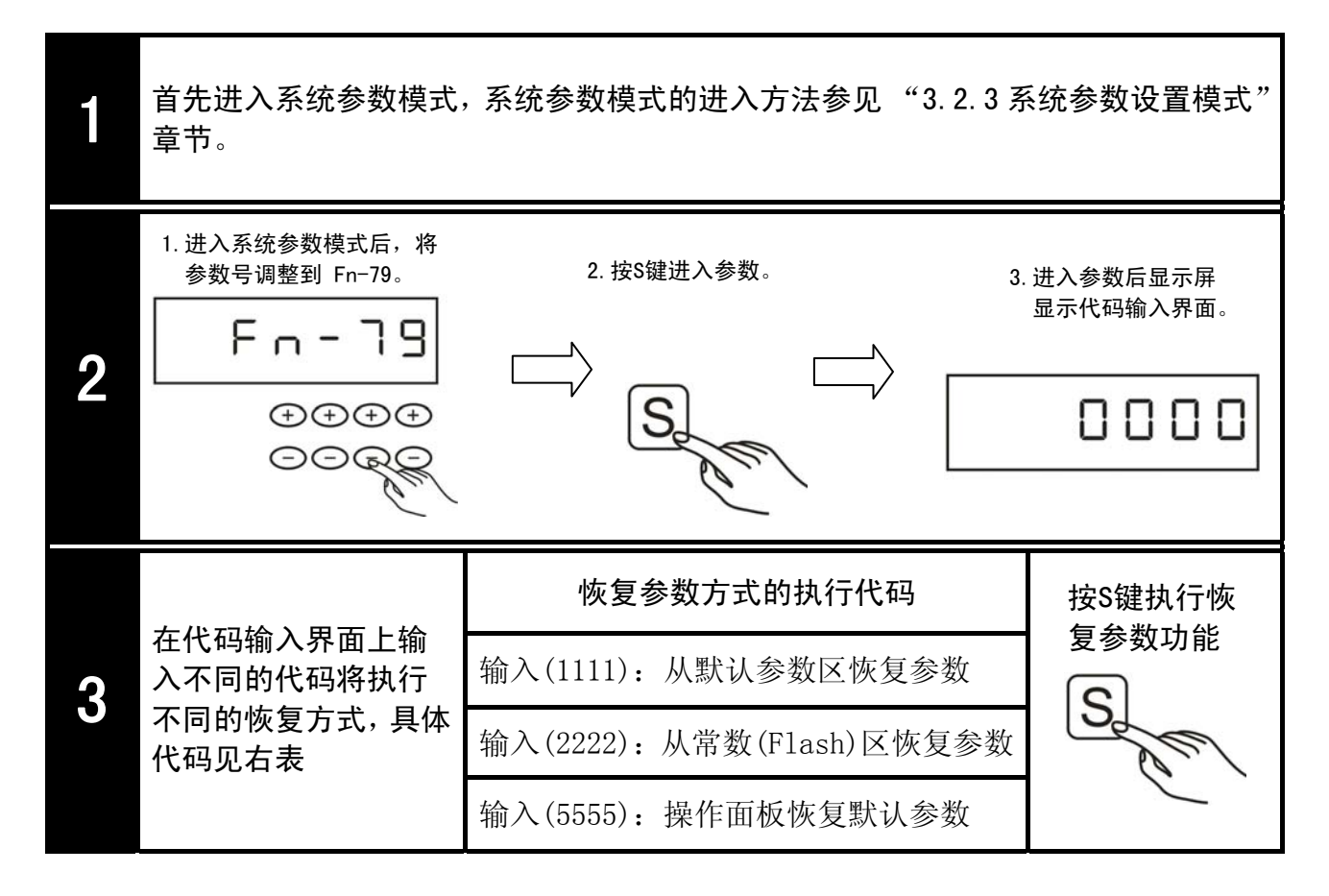

#### 4.4 快速调整电机转速

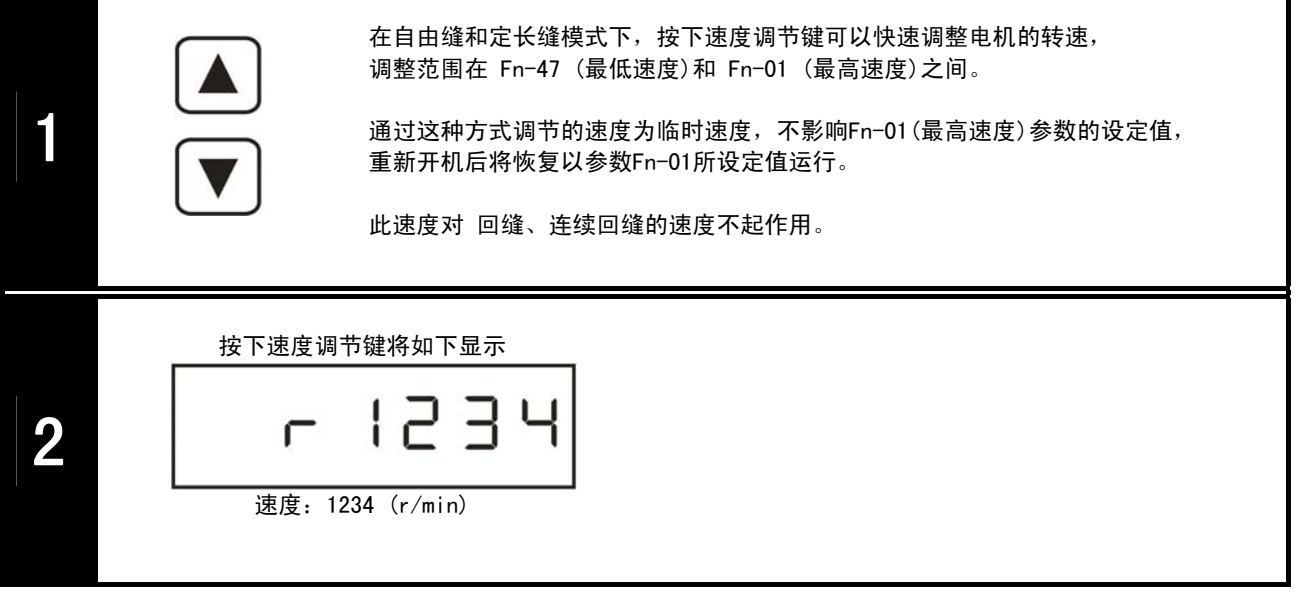

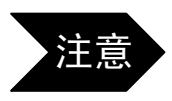

■ 在用户参数设置模式或者系统参数设置模式界面下按住加速调节键,将做为电机转速 监视功能。踩下脚踏板后,显示屏显示的数值为当前电机的转速值。详见4.5章节。

#### 4.5 参数监视

以下以监视"Fn-73电磁铁输出电流"为例:

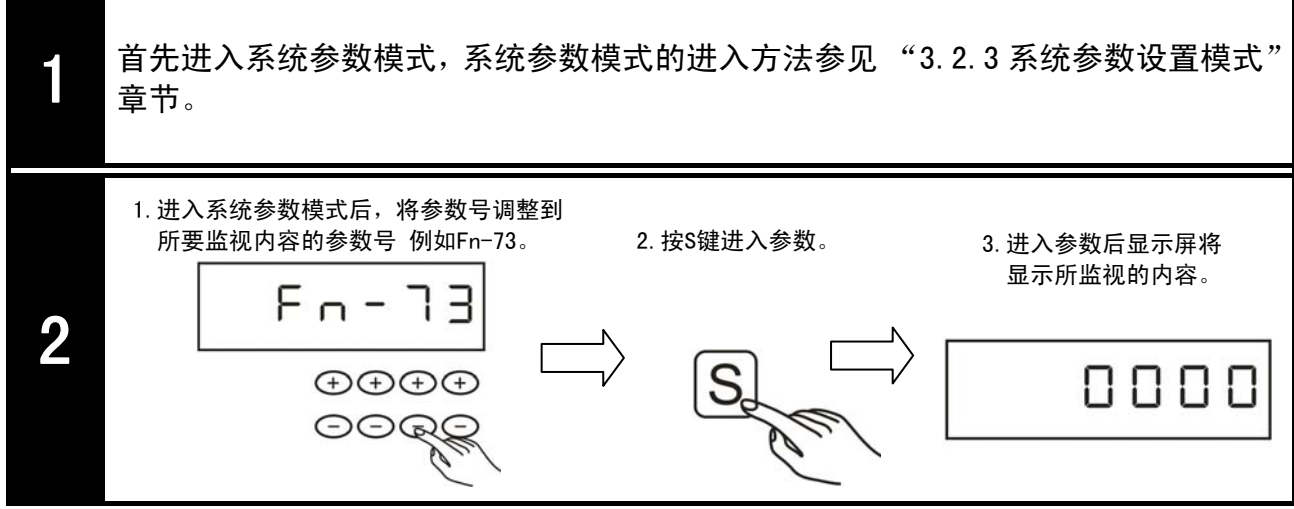

#### 监视项目表

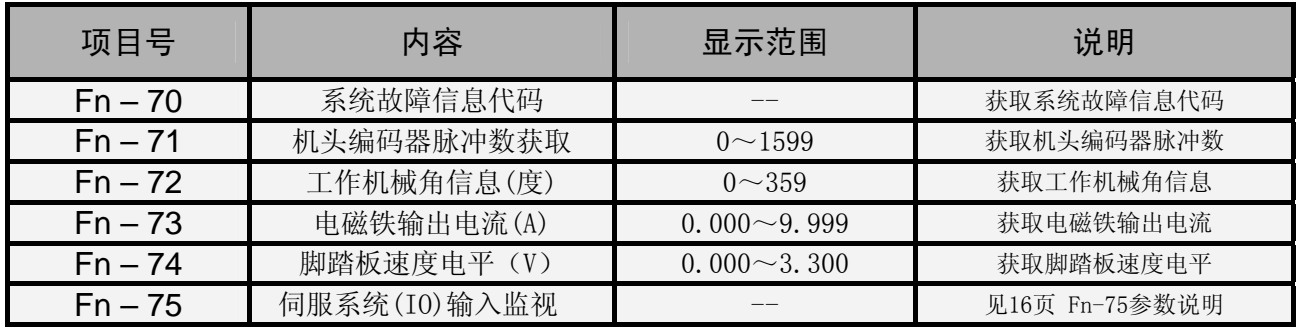

#### 其他监视项目

① 加工件数统计

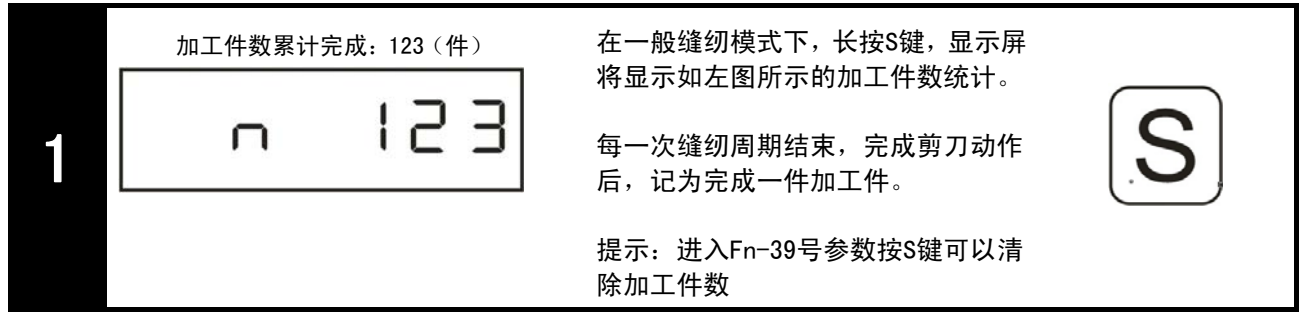

#### ② 电机实时速度监视

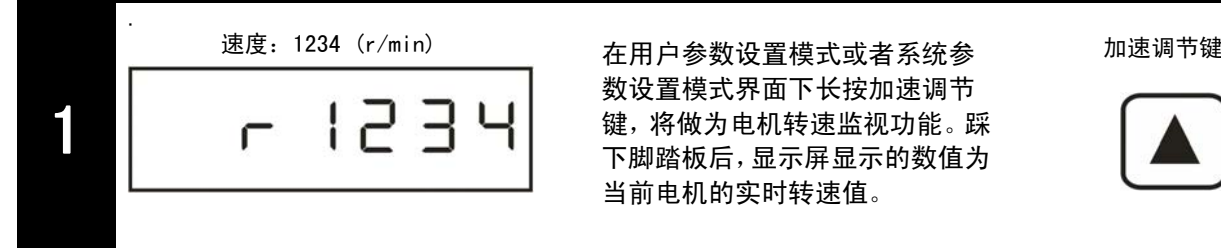

数设置模式界面下长按加速调节 键,将做为电机转速监视功能。踩 下脚踏板后,显示屏显示的数值为 当前电机的实时转速值。

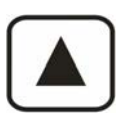

#### GooLee 音立

#### ③ 系统版本

首先进入用户参数设置模式或者系统参数设置模式,用户参数设置模式或者系统参 数设置模式的进入方法参见 "3.2 操作模式选择"章节。

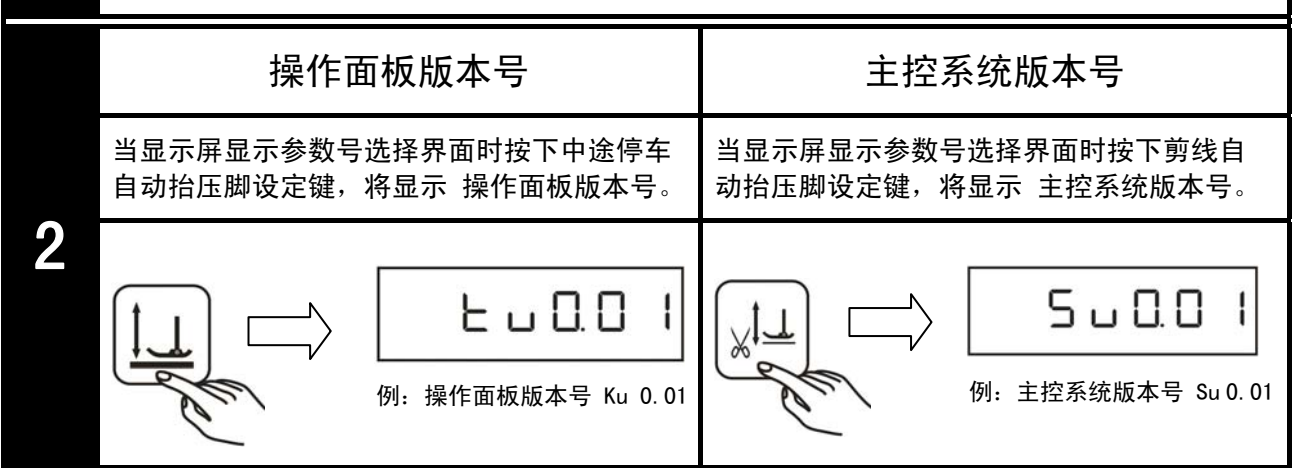

#### 4.6 自动测试

#### 自动测试的开启方法:

- 1. 对[Fn-42]参数的值设置为"1", 按S键保存。 (注意: 此时将直接返回到操作界面, 同时显示屏进入全屏闪烁, 表示开启了自动测试功能。)
- 2.向前点踩脚踏板,将开始运行自动测试。
- 3.如果要退出自动测试,可直接后踏脚踏板。

可以通过对以下参数进行设置,调整所需的自动测试项目:

[Fn-43]:当[Fn-42]= 1 时,可以对马达运转总限时间设置,设置范围为1~800Hrs,即最 长时间可达33天(800小时):

 $[Fn-44]$ : 当 $[Fn-42]$ = 1 时, 在自动运转测试时, 自动测试的运行时间, 设置范围为 $1 \sim 30s$ ;

[Fn-45]: 当[Fn-42]= 1 时, 在自动运转测试时, 设置马达停止间隔的时间, 设置范围为1~ 60s;

在测试过程中,可以对自动测试的功能项目进行调整,新设置将在下一个测试周期执行。

在测试过程中,显示屏将全屏闪烁表示测试正在进行。

#### 5.故障处理与维护

当系统出现错误时,将以错误警报形式显示于显示屏上,同时指示灯变红,用户可根据错误代码提示 进行简单的故障处理。如果出现用户无法解决的故障,请及时与我们技术人员联系。

报警代码将以十六进制数表示。

报警显示如下图(Err-1):

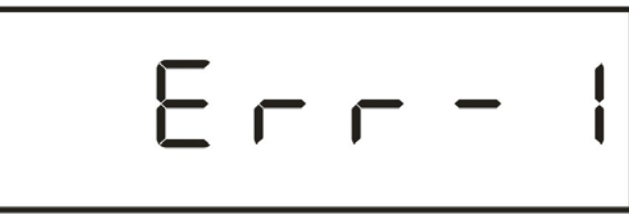

故障代码对应含义及解决方法如下表:

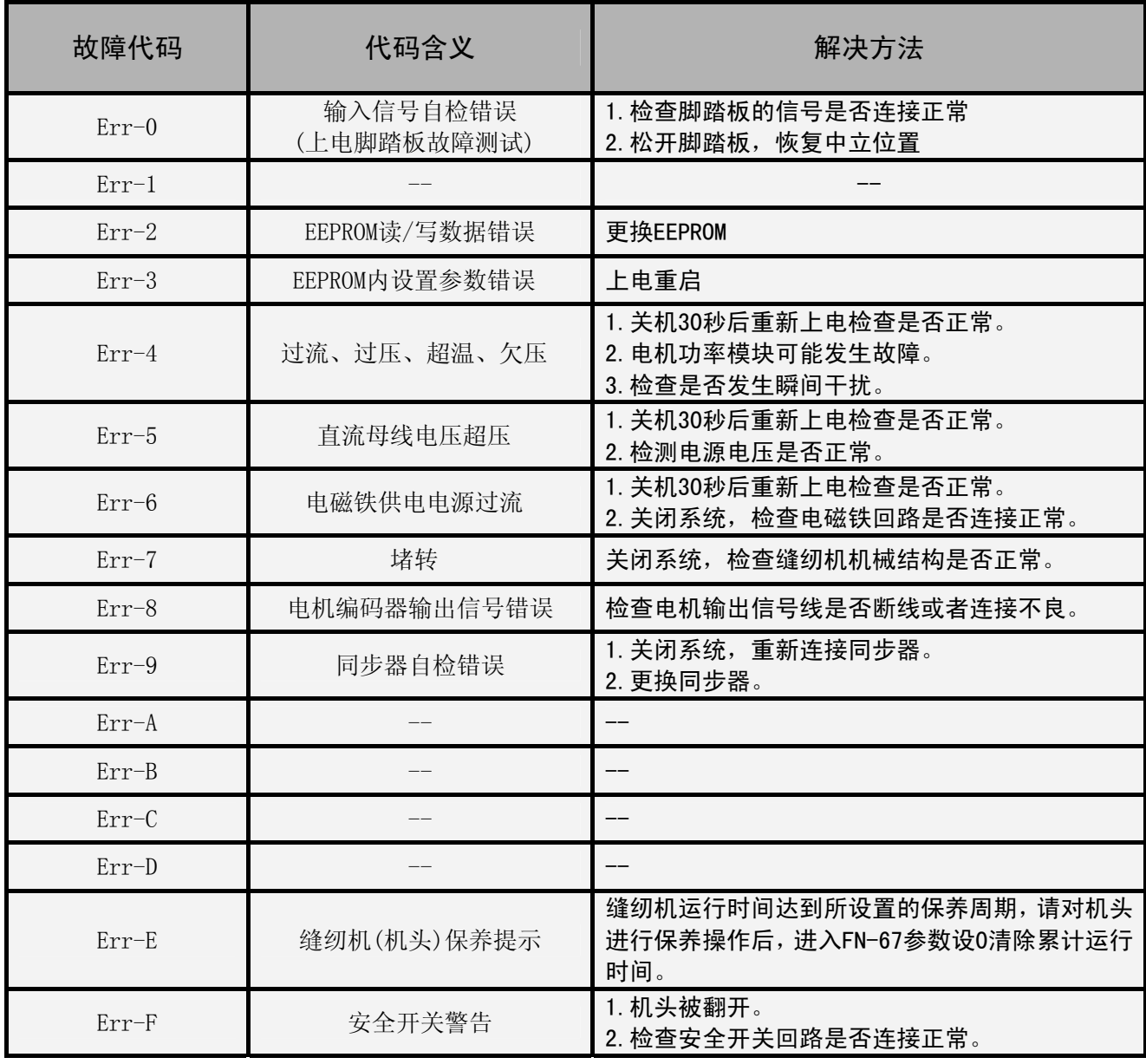

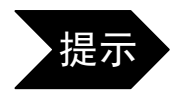

提示 着发生报警后,后踏脚踏板将清除报警,无法清除时,请关机检查。

#### 运行状态报警

显示屏上虚拟数码管第一位为运行状态监视位(如下图黑色位),用户可以通过观察此位上的状态判 断系统是否处于正常运行状态。

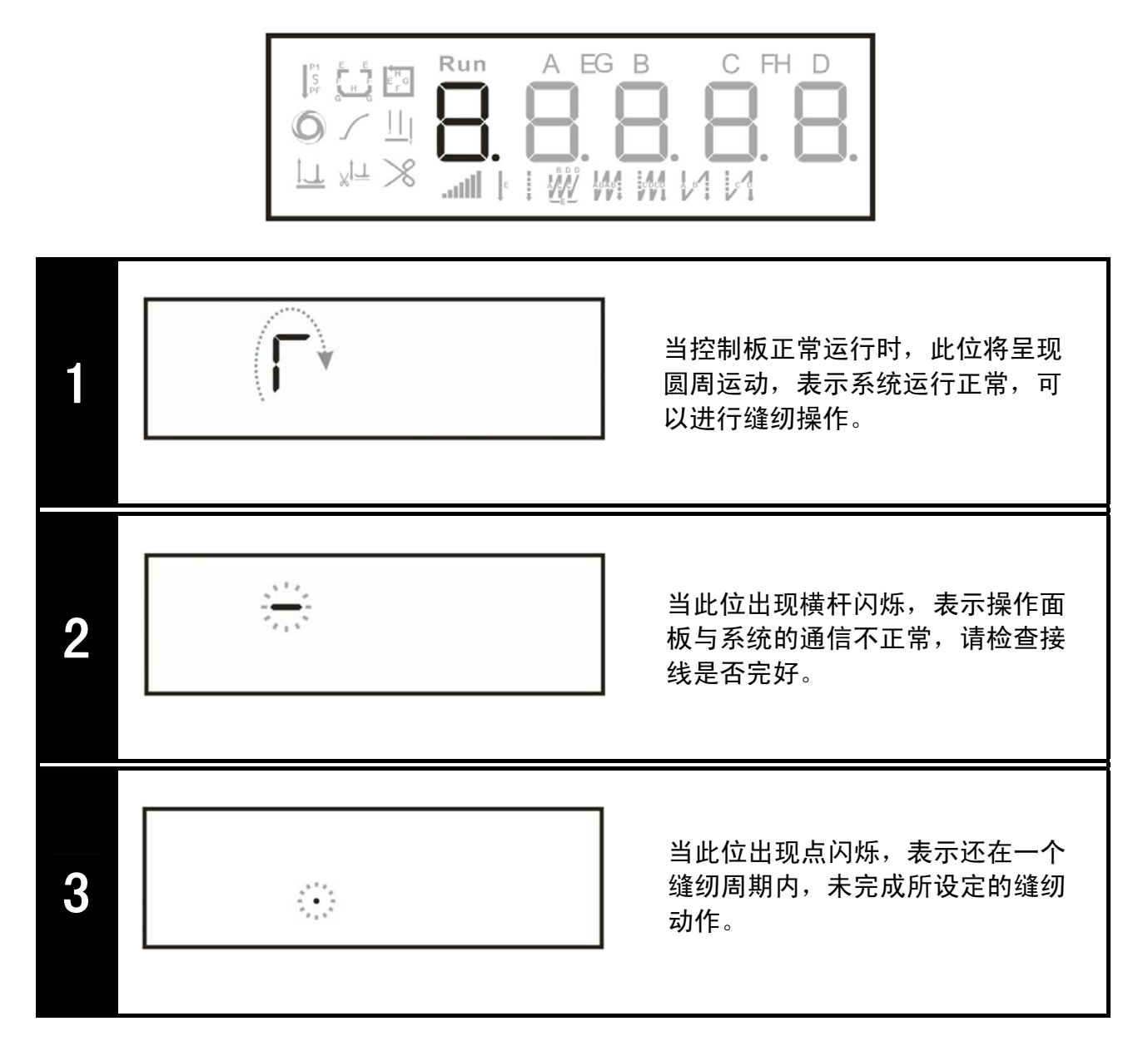

# 机箱操作面板使用说明

## 1.面板说明

 GL-80系列工业缝纫机数控交流伺服系统的机箱操作面板为选配部件,用户可根据需要选 配。

机箱操作面板分为操作界面和显示界面。操作界面由16个按键组成,并且配有LED灯指示。显示界面 由6个数码管组成,显示内容包括参数设置,运行监视,错误代码等。

#### 面板按键 医正常性神经性血清 医神经病 医对照表

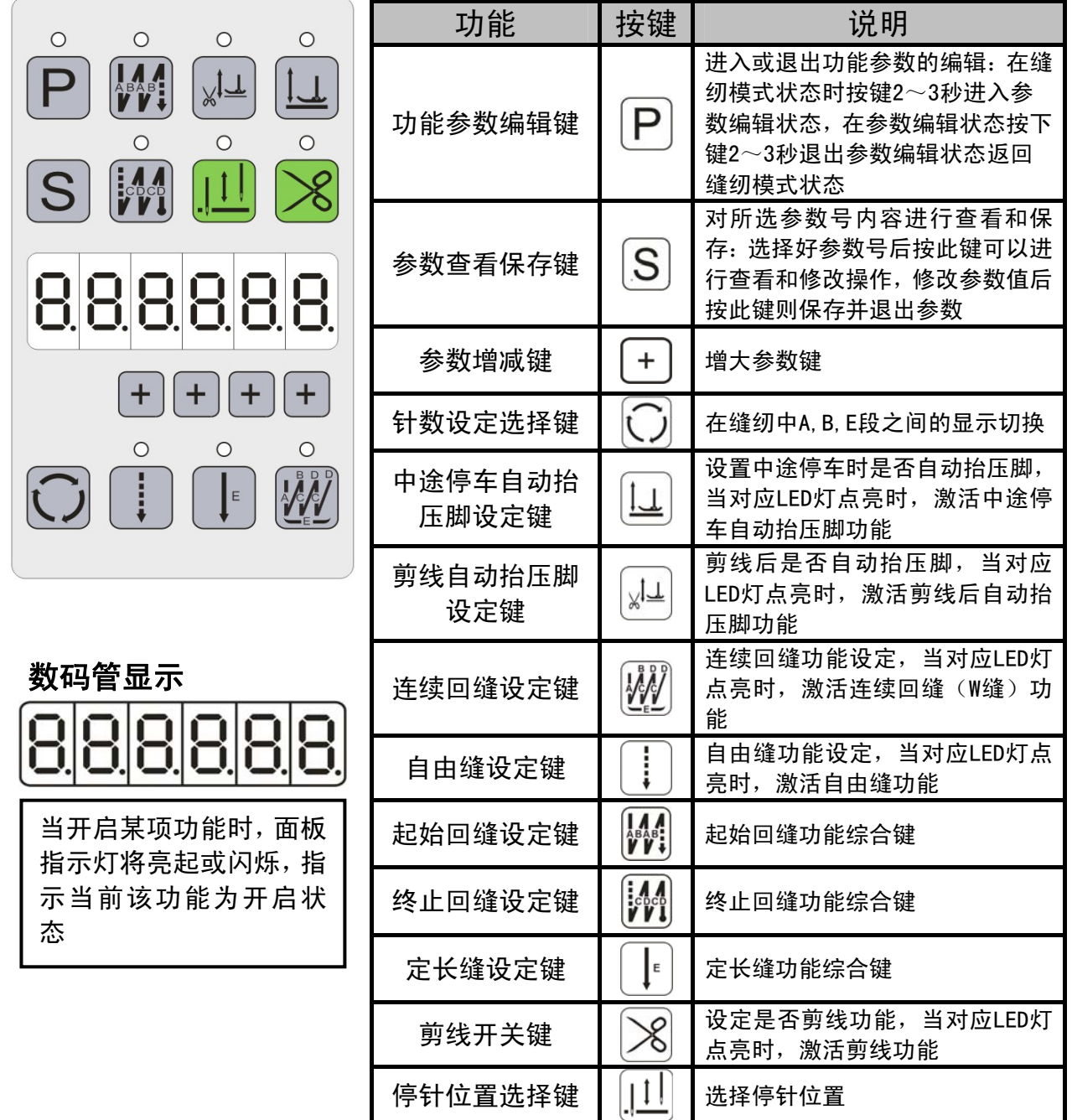

#### 2.模式设置

#### 2.1 缝纫模式

正常对系统上电后,默认进入缝纫模式。在缝纫模式时,用户可以在已设定好技术参数的情况下选择 使用各种缝纫功能。

在此模式时,用户可以依据需要切换各种缝纫功能进行缝制工作,但是无法对系统各类技术参数进行 修改和设置。

缝纫模式时如下图显示:

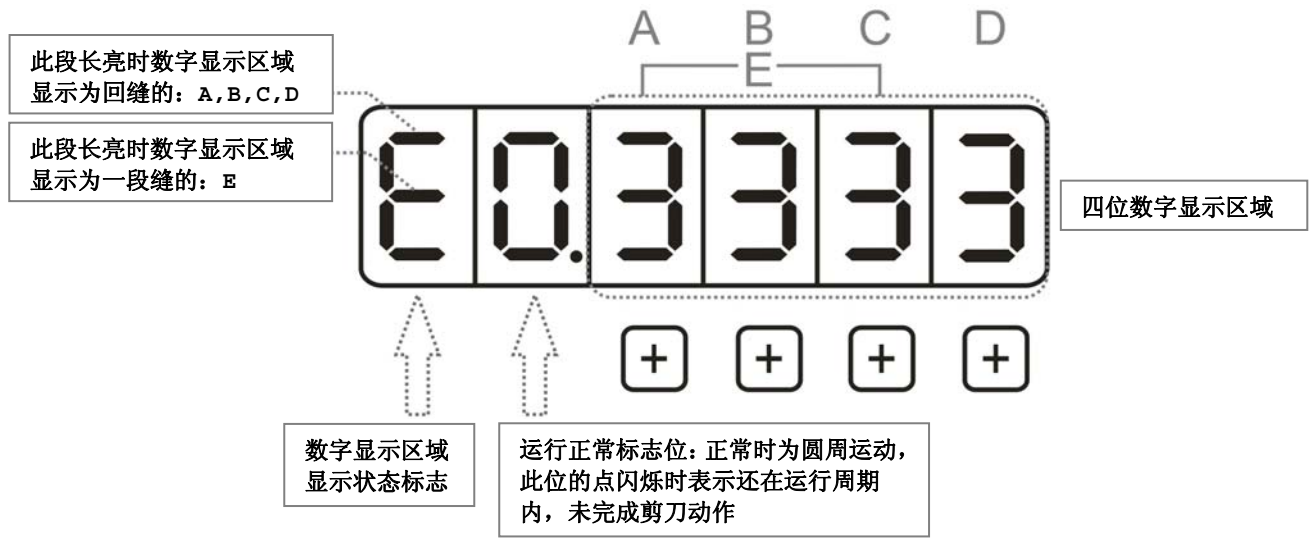

#### 2.2 用户参数设置模式

在用户参数设置模式时,可根据缝制需要调整各类缝纫功能的技术参数,范围为: Fn-01 ~ Fn-39, 参数设定步骤如下:

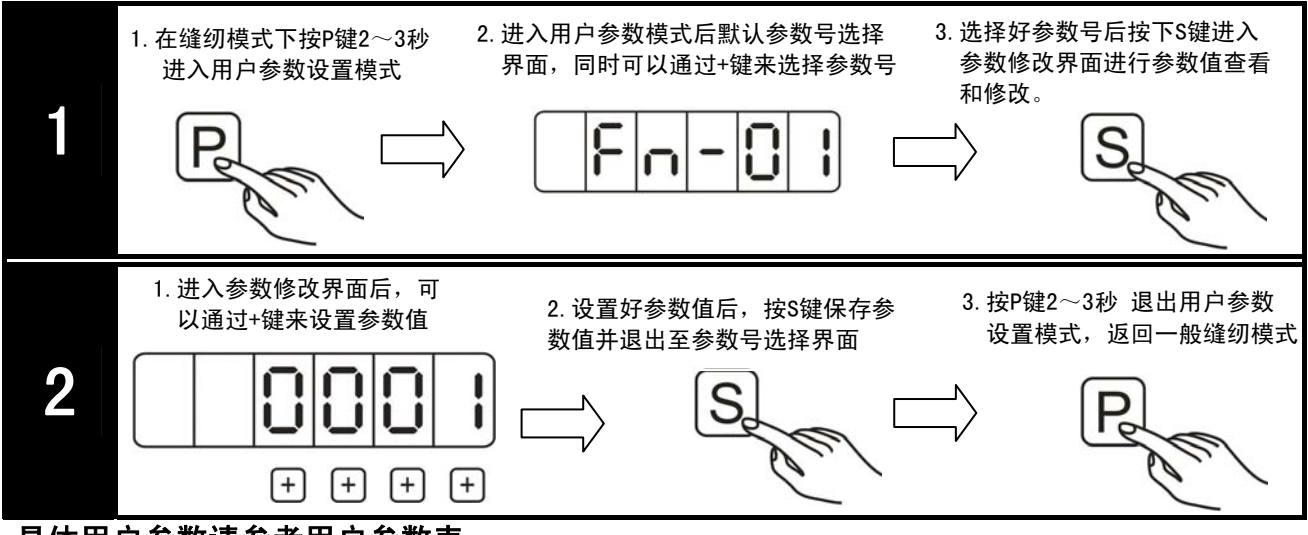

#### 具体用户参数请参考用户参数表

#### 2.3 系统参数设置模式

在系统参数设置模式时,可根据缝制需要调整各类电磁铁参数以及系统设置,范围为:Fn-40 ~ Fn-79,设定步骤如下:

# GooLee äū

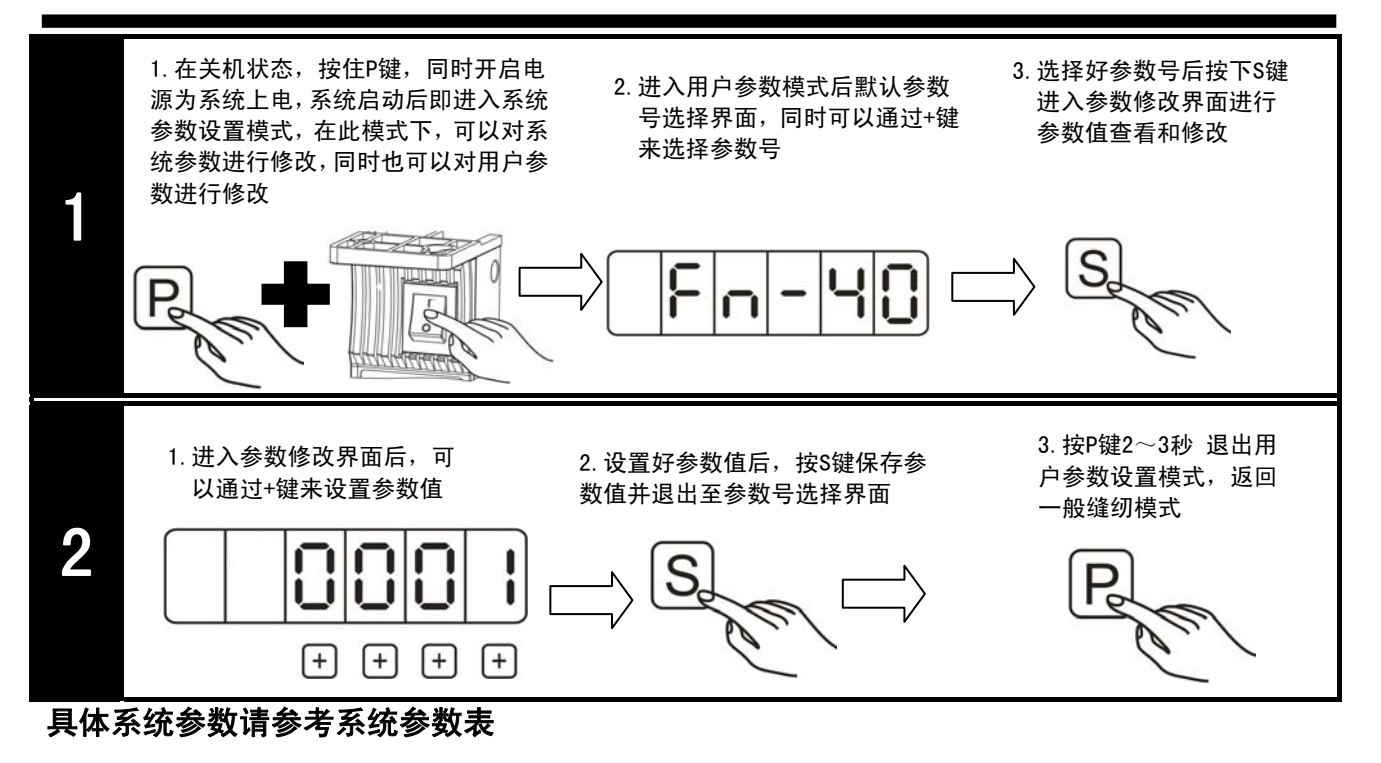

3.功能操作

#### 3.1 回缝功能

此功能键位组合功能键,包含:单回缝,双回缝两种模式,以起始单回缝为例,步骤如下:

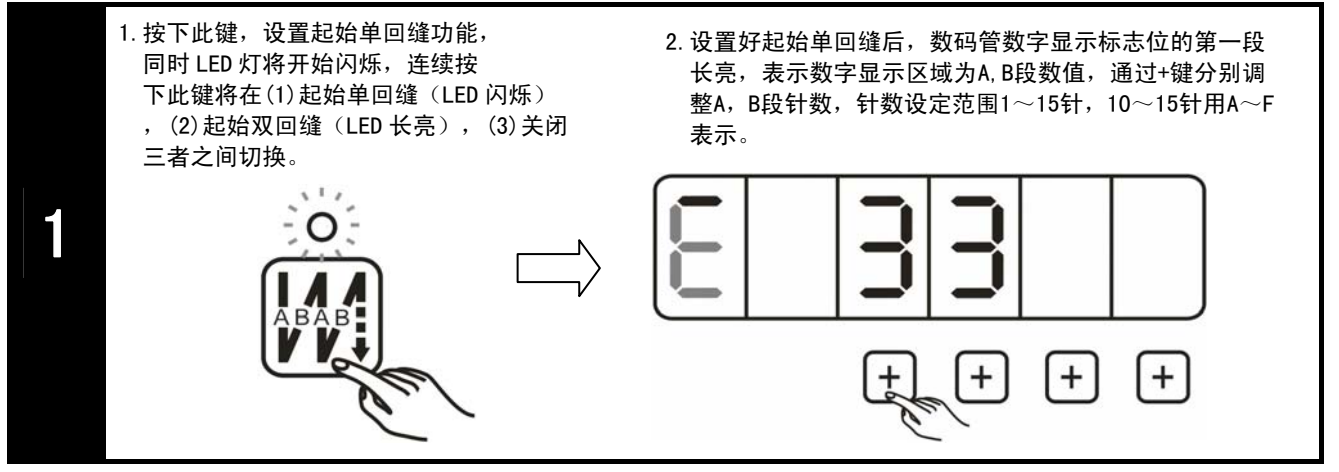

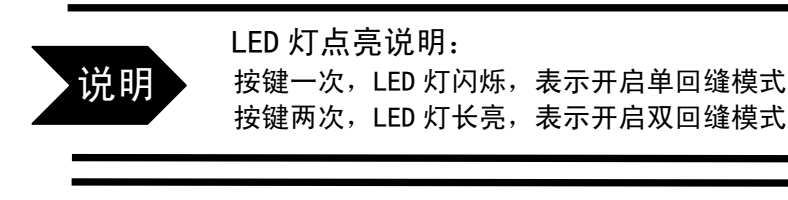

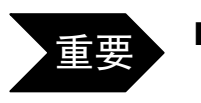

٦

■ 终止回缝, 以及起始双回缝, 终止双回缝的操作设置步骤与以上步骤类似, 请参照以 上设置进行操作。

如果在设置回缝功能的同时,设置了定长缝等功能,可以使用针位设定选择键 来将显示数值切换到定长缝等功能的针数设置界面,再进行相应的针数设定。

#### 3.2 定长缝功能

此功能键为组合功能键,包含:一段缝,自定义多段缝两种模式。

#### 一段缝模式:

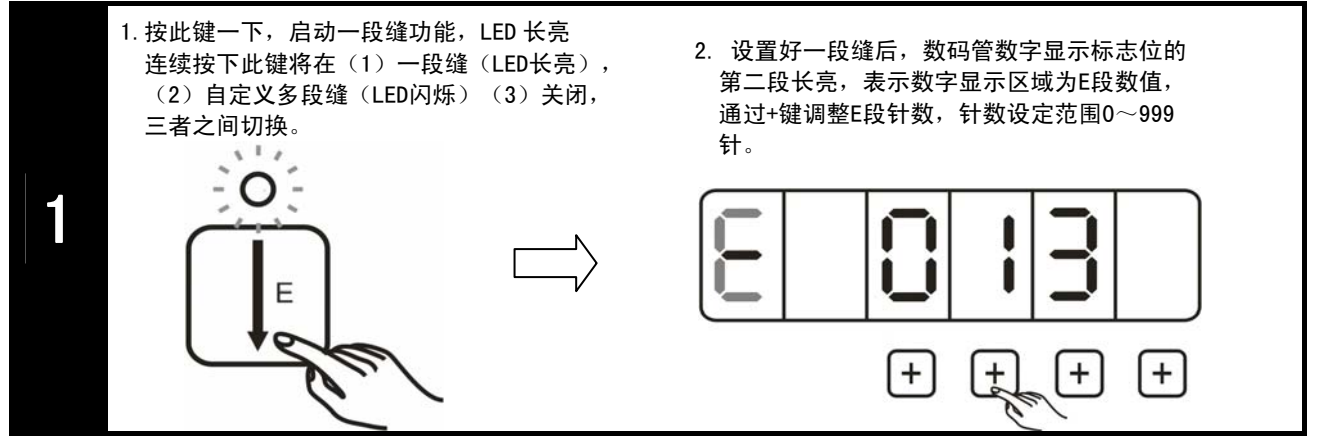

#### 自定义多段缝模式:

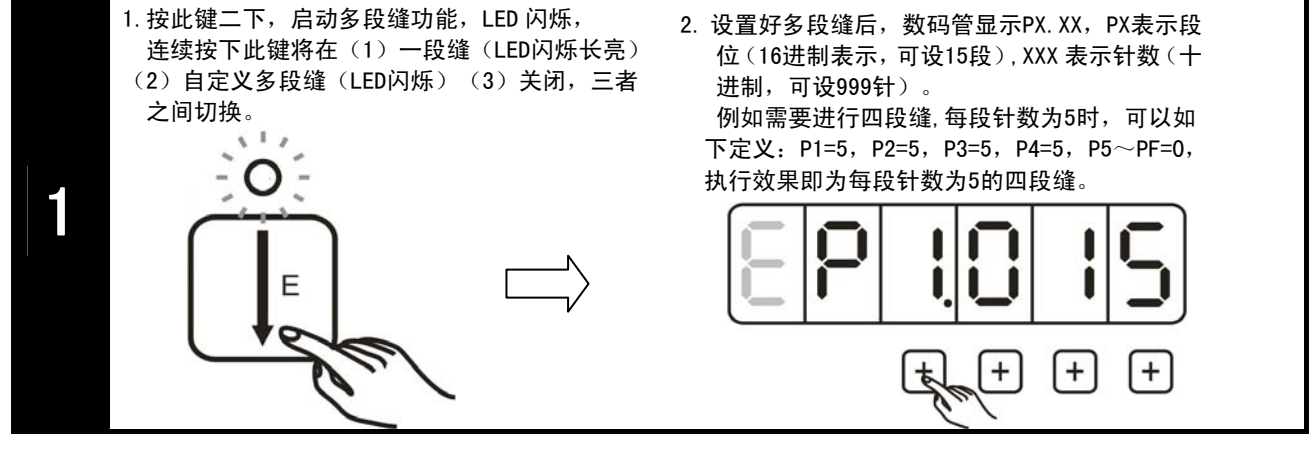

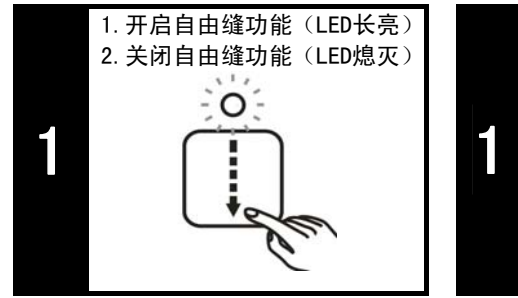

#### 3.3 自由缝功能 3.4 剪线功能

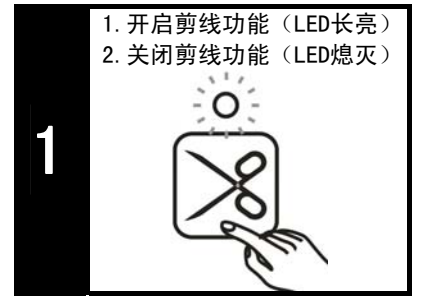

3.6 中途停车自动抬压脚功能 3.7停针位置选择功能 3.8连续回缝功能

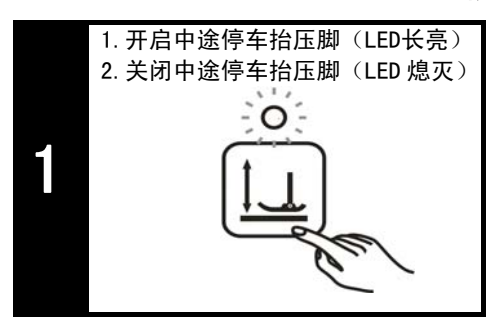

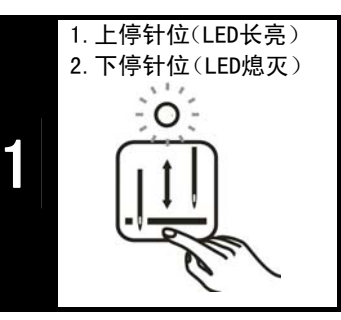

#### 3.5 剪线自动抬压脚功能

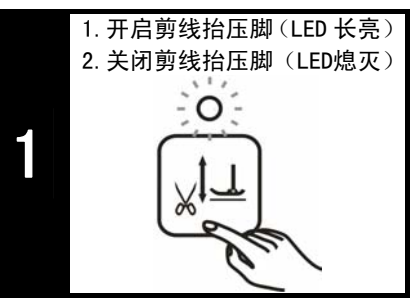

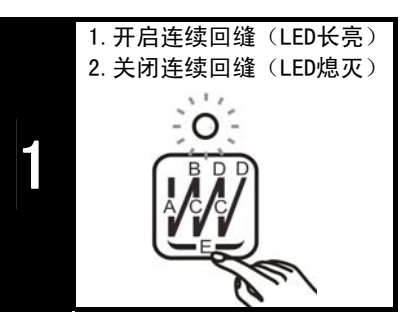

#### 3.9 其他功能

对于面板上无按键的功能,可以进入参数对相应功能进行开启关闭操作。

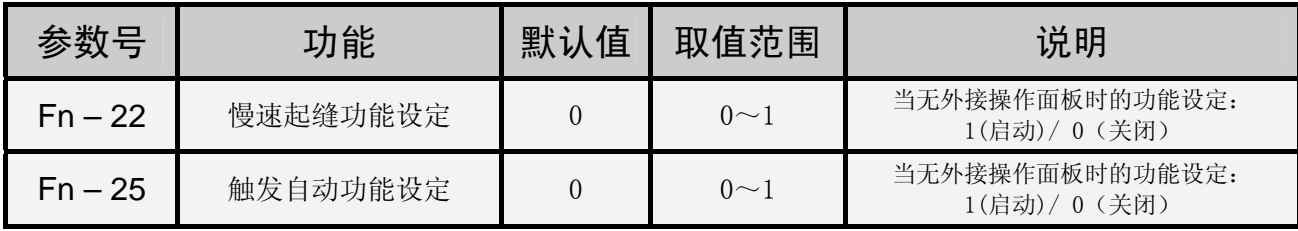

#### 3.10 针迹补偿调整方法

当在使用固缝和连续回缝时,如果正缝和倒缝的针迹出现差异,可以通过调整倒缝电磁铁延时参数 进行补偿。以下将以起始双回缝为例进行说明,其中,A=4,B=4:

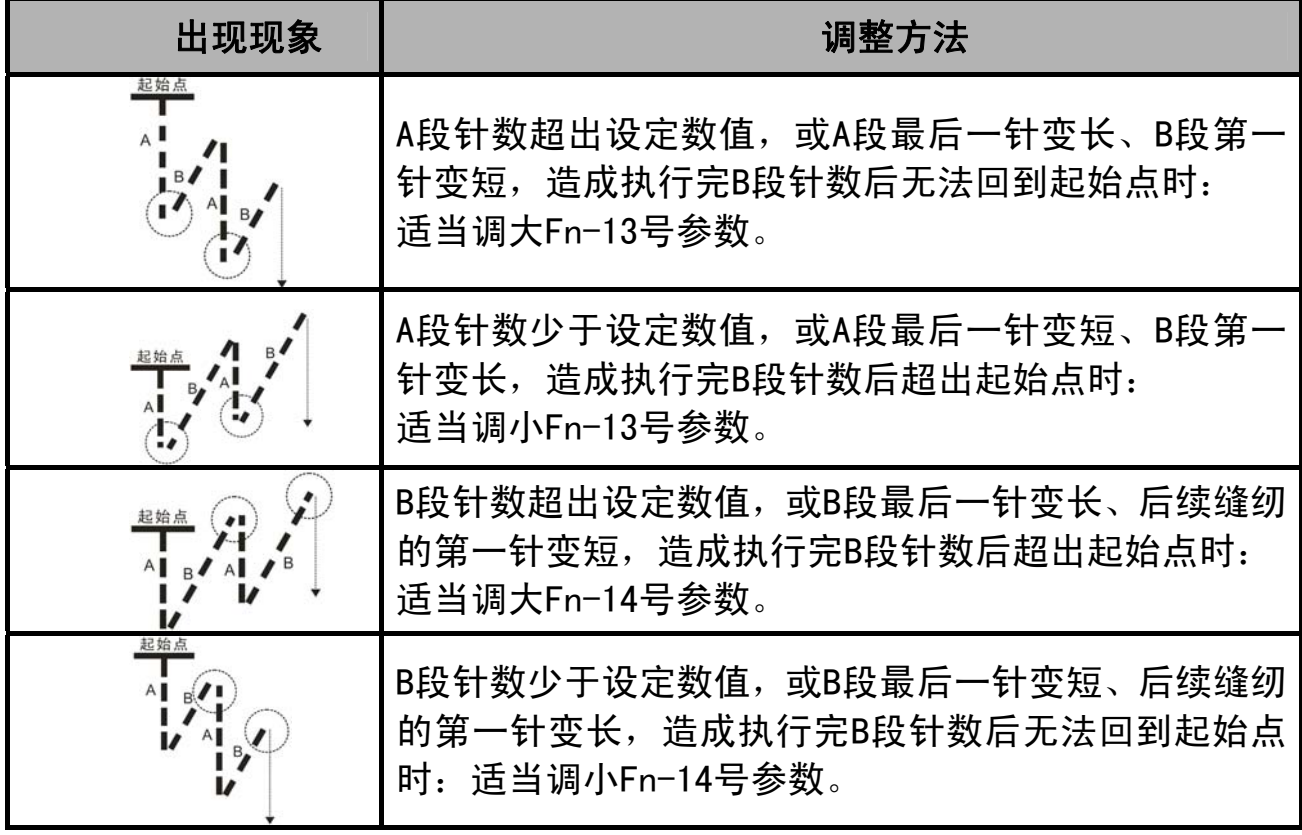

- 终止回缝, 以及连续回缝可参照上述方法调整
- 终止回缝补偿调整参数: Fn-16, Fn-17。 连续回缝补偿调整参数:Fn-19,Fn-20。

#### 3.11 上针位设置与调整

- 1.在关机状态,按住S键,同时开启电源为系统上电,系统启动后即进入特殊功能设置模式,进入特 殊功能设置模式模式后,显示屏显示功能代码选择界面,同时可以通过+-键来选择代码号。
- 2.将功能代码设置为:8080 即为执行自动上针位设置的代码。
- 3.手动转动转轮将针位调整到所需上针位的位置。
- 4. 调整好所需上针位后, 按S键即可执行该功能, 听到四声短促音表示完成上针位的设定。步骤(3) 所调针位将被设置为上针位。

#### 3.12 出厂参数初始化

- 1.首先进入系统参数模式,系统参数模式的进入方法参见 "系统参数设置模式"章节。
- 2.进入系统参数模式后,将参数号调整到 Fn-79,按S键 进入参数后显示屏会显示代码输入界面。
- 3.在代码输入界面上输入不同的代码将执行不同的恢复 方式,如右表所示:

#### 4.故障处理与维护

当系统出现错误时,将以错误警报形式显示于显示屏上, 用户可根据错误代码提示进行简单的故障处理。如果出 现用户无法解决的故障,请及时与我们技术人员联系。 报警显示如右图(Err-1):

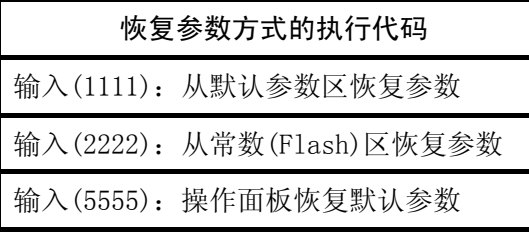

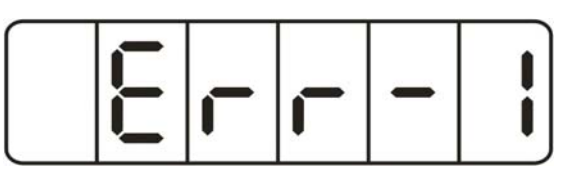

故障代码对应含义及解决方法如下表:

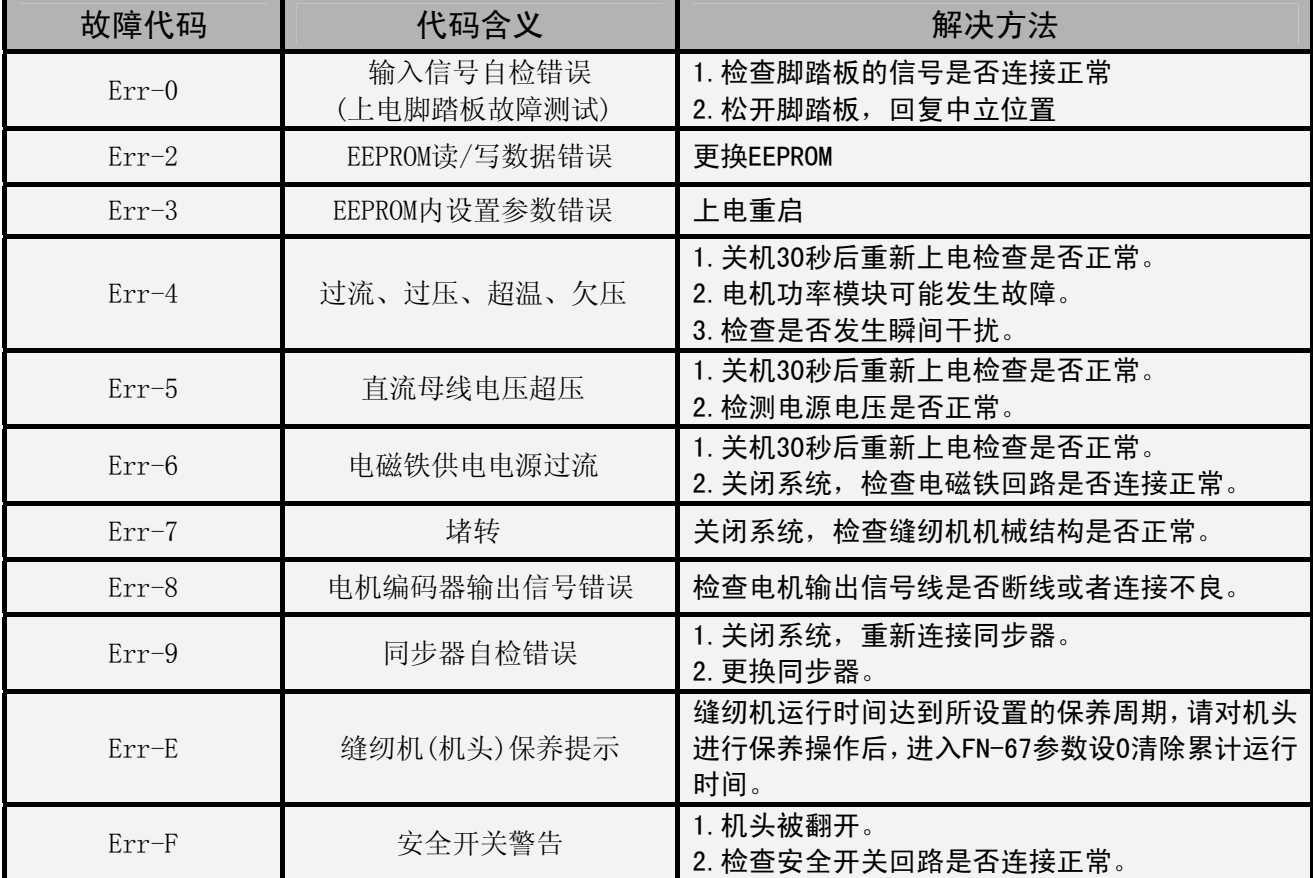

#### 谷立电气GL-80工业缝纫机交流伺服控制系统保修卡

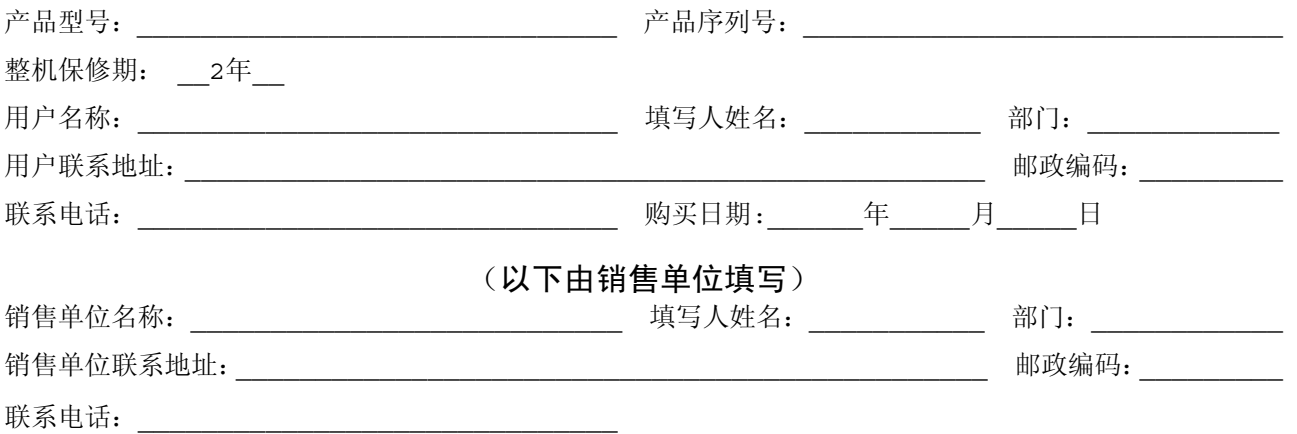

保修服务条款

------------------------------------------------------------------

#### (1) 品质保证

本公司的保证期限为从本公司向客户提供产品后 2 年。

#### (2) 保证范围

在上述保证期限内产品出现质量问题,本公司负责免费对故障产品进行维修或更换,用户 可以向我公司或指定服务点进行更换或要求维修,但下列情形除外 :

1.在产品目录及安全事项规定的条件、环境、使用方法外使用而引起故障;

2.本公司产品以外的原因引起的故障;

3.非本公司进行的改造或者修理引起的故障;

- 4.未按本公司产品固有使用方法使用的;
- 5.由于不可抗力等其他非本公司责任导致的。

另外,本条所述保证是指对本公司产品本身的保证,就本公司产品的故障所引起的其他人 身和财产的损害,不在本保证范围之内。

#### (4) 适用范围,条件

本产品仅限于指定范围内的缝制设备,严禁用于其他用途。

 请务必遵守各项使用事项和使用禁止事项,避免发生不正确使用以及由此对客户本身及第 三者造成的损害。

■ 使用前请务必详细阅读本用户手册以及所搭配的缝制设备说明书, 配合 正确使用,必须由受过专业培训的人员来安装和操作。

重要

- 本公司对此用户手册拥有最终解。
- 如果在使用本产品过程中存在疑问, 请及时联系我们, 我们将为您提供 优质的售后服务。

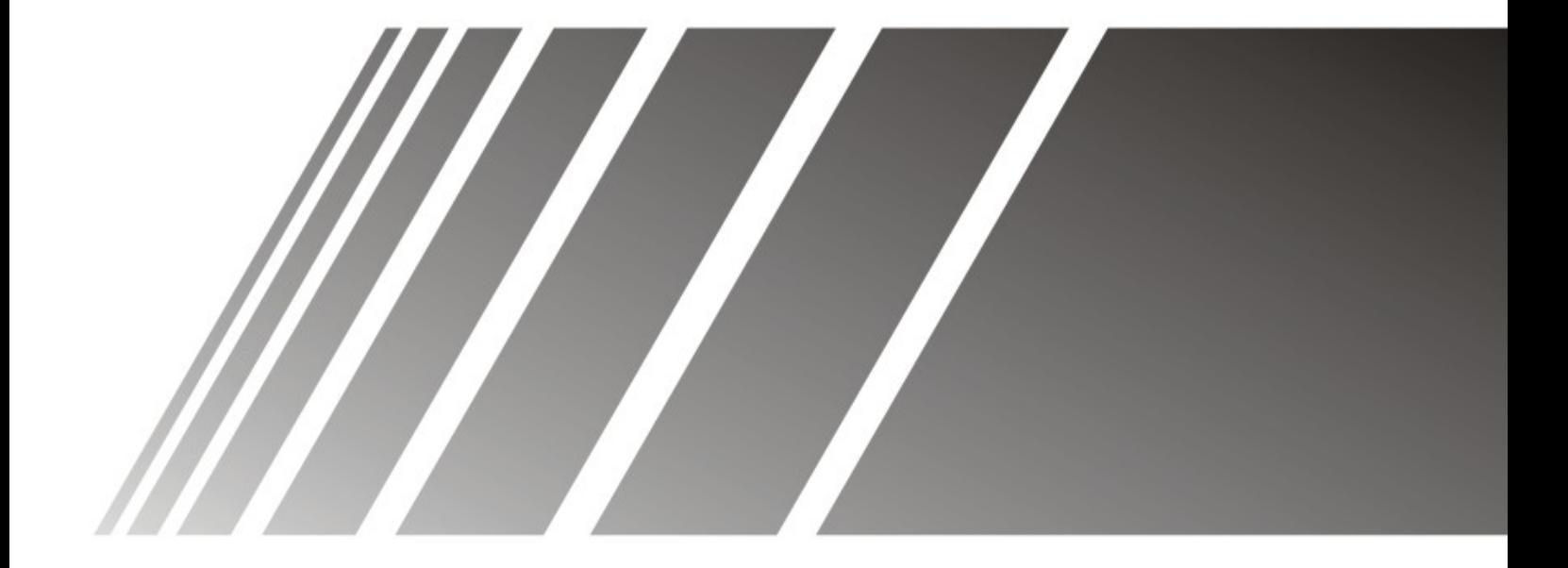

# GooLee® 苔立

杭州谷立电气技术有限公司

地址(Address):杭州市东新路948号2幢2楼东 电话(Tel):86-571-85173322 传真(Fax):86-571-85177722 邮编(Zip):310022